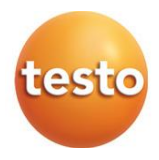

### **Измерители комбинированные Testo 160**

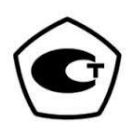

### Руководство по эксплуатации

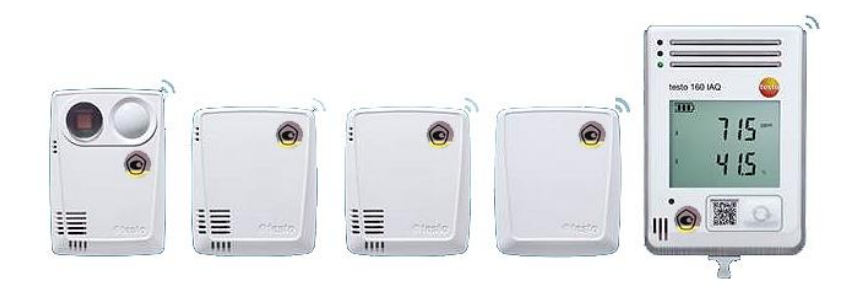

# **Содержание**

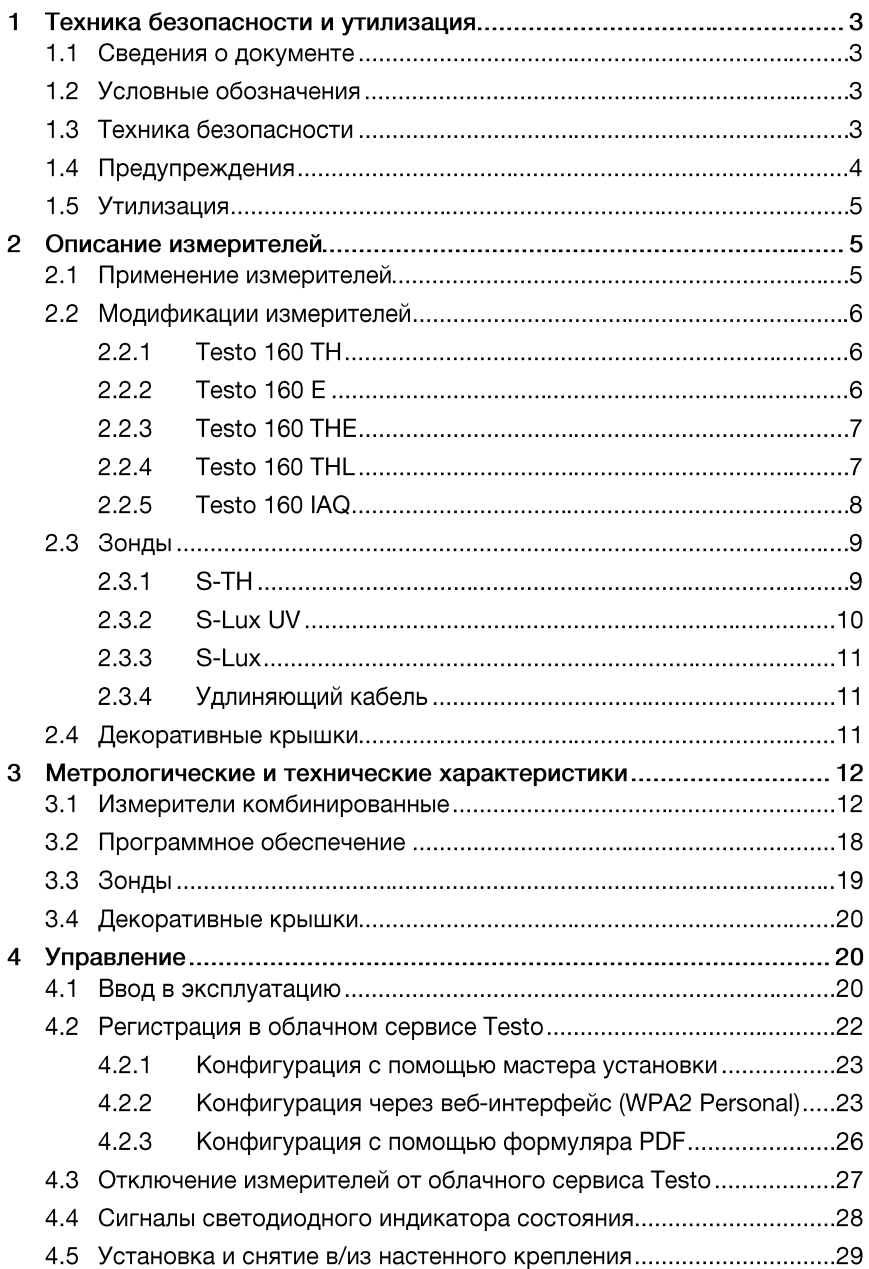

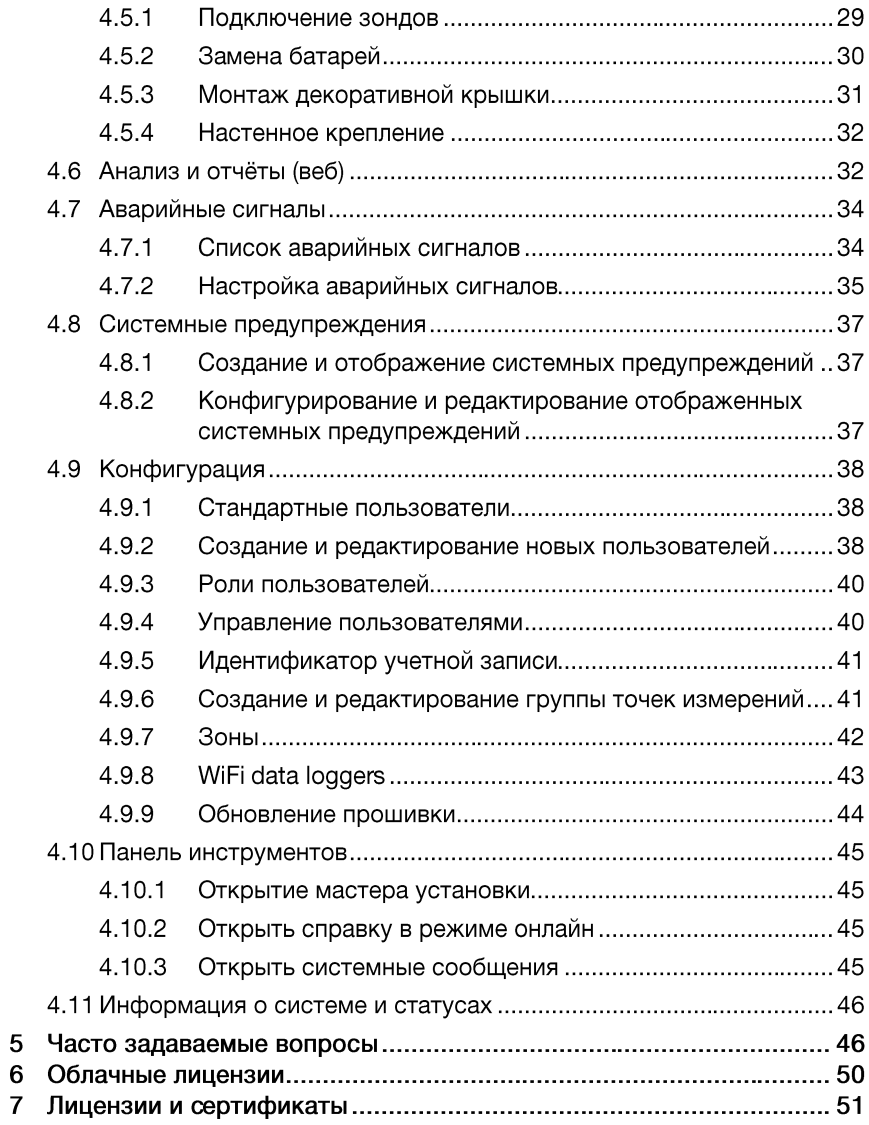

# **Техника безопасности и утилизация**

## **Сведения о документе**

- Измерители комбинированные Testo 160 зарегистрированы в Федеральном информационном фонде под № 75747-19.
- Измерители комбинированные Testo 160 IAQ зарегистрированы в Федеральном информационном фонде под № 74221-19.
- Руководство по эксплуатации (далее руководство) входит в комплект поставки измерителей комбинированных Testo 160 или измерителей комбинированных Testo 160 IAQ (далее – измерители).
- Следует уделить особое внимание инструкциям по технике безопасности и предупреждениям во избежание травм и повреждений измерителей.
- Храните руководство в легкодоступном месте для удобства получения необходимых сведений.
- Всегда используйте полное оригинальное руководство по эксплуатации.
- Передавайте руководство всем следующим пользователям.
- Изготовитель оставляет за собой право вносить изменения в руководство по эксплуатации без оповещения пользователей средств измерений.

## **Условные обозначения**

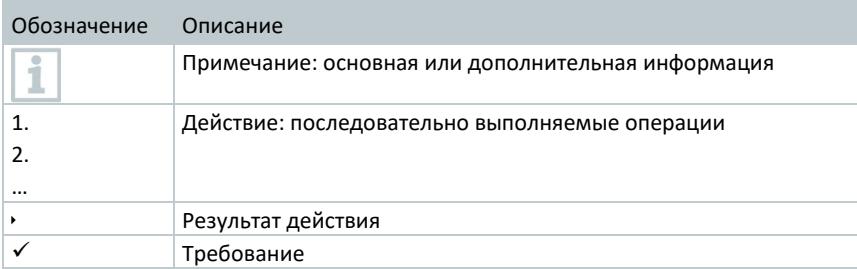

## **Техника безопасности**

### **Основные правила безопасности**

 Используйте измерители исключительно по назначению и в пределах параметров, приведённых в таблицах метрологических и технических характеристик.

- Не работайте с измерителями при наличии признаков повреждения корпуса.
- Всегда соблюдайте действующие местные правила техники безопасности при проведении измерений. Объекты измерений и среда измерений могут представлять определённую опасность.
- Информация о температуре, указанная на зондах, относится только к диапазону измерений. Не подвергайте измеритель воздействию температуры выше 70 °C (158 °F), если он не предназначен для применения на более высоких температурах.
- Не проводите никаких контактных измерений на неизолированных, находящихся под напряжением объектах.
- Не храните измеритель вместе с растворителями.
- Техническое обслуживание и ремонт следует выполнять в строгом соответствии с инструкциями, приведёнными в руководстве. Строго следуйте установленным процедурам. Используйте только оригинальные запасные части Testo.

### **Элементы питания (далее – батареи)**

- Ненадлежащее использование батарей может привести к порче измерителей или причинению увечий в результате скачков напряжения, возгорания или вытекания химических веществ.
- Используйте поставляемые в комплекте батареи только в соответствии с приведенными инструкциями.
- Не допускайте короткого замыкания батарей.
- Не разбирайте батареи и не вносите изменения в их конструкцию.
- Не подвергайте батареи высоким нагрузкам, воздействию воды, пламени, а также температурам выше 55 °C.
- Не храните батареи в непосредственной близости от металлических объектов.
- При контакте с электролитом: тщательно промойте пораженные участки водой и при необходимости обратитесь к врачу.
- Не используйте негерметичные или повреждённые батареи.

#### $1.4$ **Предупреждения**

Обращайте особое внимание на сведения, обозначенные следующими предупреждениями или предупреждающими пиктограммами. Соблюдайте указанные меры предосторожности!

### **ВНИМАНИЕ!**

Указывает на возможный ущерб

## **Утилизация**

- Утилизируйте аккумуляторы/отработавшие батареи в соответствии с официально установленными требованиями.
- По окончании срока службы измерители необходимо отправить в компанию по утилизации электрических и электронных устройств (в соответствии с требованиями страны эксплуатации) или в ближайшее к Вам отделение Testo.

# **Описание измерителей**

## **Применение измерителей**

Измерители комбинированные Testo 160 или Измерители комбинированные Testo 160 IAQ (далее – измерители Testo 160 или Testo 160 IAQ) – современное комплексное решение для контроля условий климата и освещения в музеях, архивах, галереях и библиотеках.

Измерители комбинированные Testo 160 предназначены для измерений температуры, относительной влажности, освещённости и энергетической освещённости в ультрафиолетовой (далее - УФ) области спектра.

Измерители комбинированные Testo 160 IAQ предназначены для измерений температуры, относительной влажности, концентрации диоксида углерода (CO<sub>2</sub>) и атмосферного давления.

Конструктивно измерители выпускаются в пластмассовых корпусах. Состоят из самого измерителя, встроенных датчиков, подключаемых внешних зондов и облачного сервиса данных. Измеренные значения, по средством беспроводной локальной сети, передаются в облачный сервис данных (далее - систему Testo). Через веб-интерфейс системы Testo данные можно анализировать в любое время и в любом месте с помощью подключенного к Интернету смартфона, планшета или ПК. С помощью системы Testo можно конфигурировать измерители и генерировать сообщения. Возможна настройка граничных значений, после превышения которых, на электронную почту приходит соответствующее письмо, так же возможно подключение СМС уведомлений.

## **Модификации измерителей**

## **Testo 160 TH**

ĭ

i

Измеритель комбинированный Testo 160 TH предназначен для измерений температуры и относительной влажности встроенным датчиком.

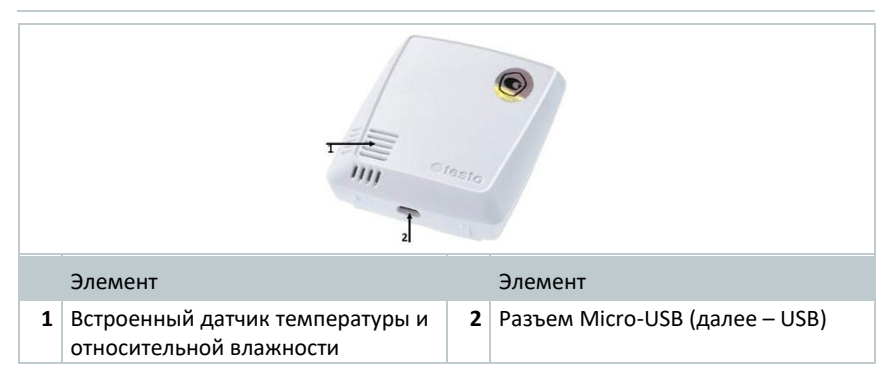

## **Testo 160 E**

Предназначены для измерений температуры и относительной влажности воздуха, освещенности и энергетической освещенности в ближней УФ области спектра подключаемыми внешними зондами S-TH, S-Lux UV и S-Lux.

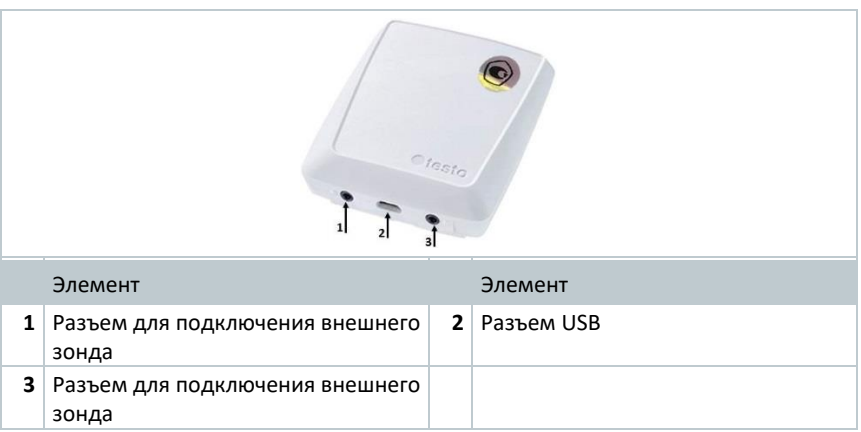

## **Testo 160 THE**

Измеритель комбинированный Testo 160 THE предназначен для измерений температуры и относительной влажности встроенным датчиком температуры и влажности или подключаемым внешним зондом S-TH, освещённости и энергетической освещенности в ближней УФ области спектра подключаемыми внешними зондами S-Lux UV и/или S-Lux.

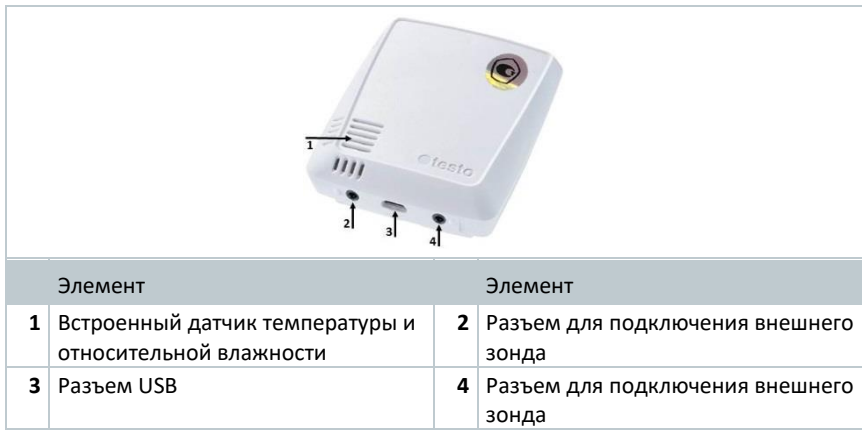

## **Testo 160 THL**

Измеритель комбинированный Testo 160 THL предназначен для измерений температуры, относительной влажности, освещённости и энергетической освещенности в ближней УФ области спектра встроенными датчиками.

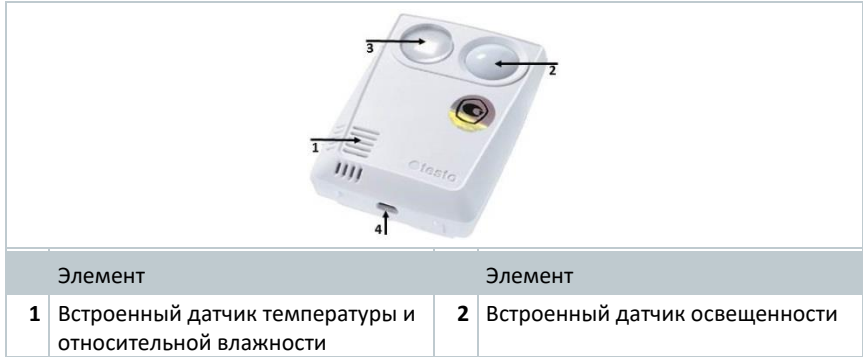

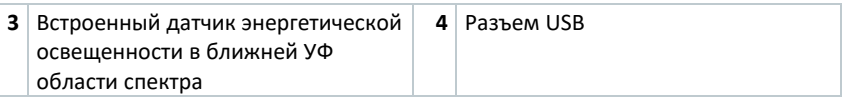

## **Testo 160 IAQ**

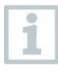

Измеритель комбинированный Testo 160 IAQ предназначен для измерений температуры, влажности, концентрации диоксида углерода и атмосферного давления встроенными датчиками.

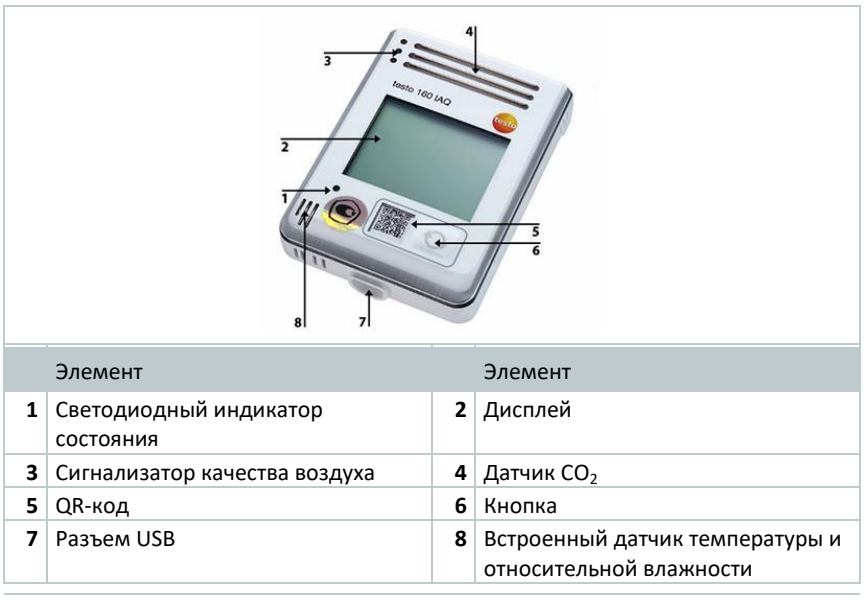

Если измеритель находится в режиме непрерывной работы (подключен внешний источник электропитания и блок с разъемом USB), то сигнализатор качества воздуха горит постоянно. На дисплее попеременно отображаются измеренные значения температуры и влажности.

Если измеритель находится в автономном режиме (без подключенного внешнего источника электропитания и блока с разъемом USB), то сигнализатор качества воздуха горит кратковременно, только при измерениях. На дисплее отображается только значения температуры. При переключении в автономный режим измеритель прекращает выдавать измеренные значения как минимум в течение 10 мин. На дисплее до следующих измерений отображается сообщение "CAL".

## **Зонды**

Внешние подключаемые зонды (далее – зонды) S-TH, S-Lux UV и S-Lux позволяют адаптировать измерители для решения конкретной измерительной задачи.

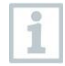

Использование подключаемых зондов возможно только для измерителей Testo 160 THE и Testo 160 E.

## 2.3.1 S-TH

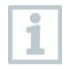

Зонд S-TH может подсоединяться к следующим модификациям измерителей: Testo 160 THE и Testo 160 E. Зонд S-TH предназначен для измерений температуры и относительной влажности.

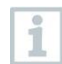

Для удобства монтажа можно выдвинуть зонд из внутристенного короба. Зонд также можно устанавливать без этого внутристенного короба.

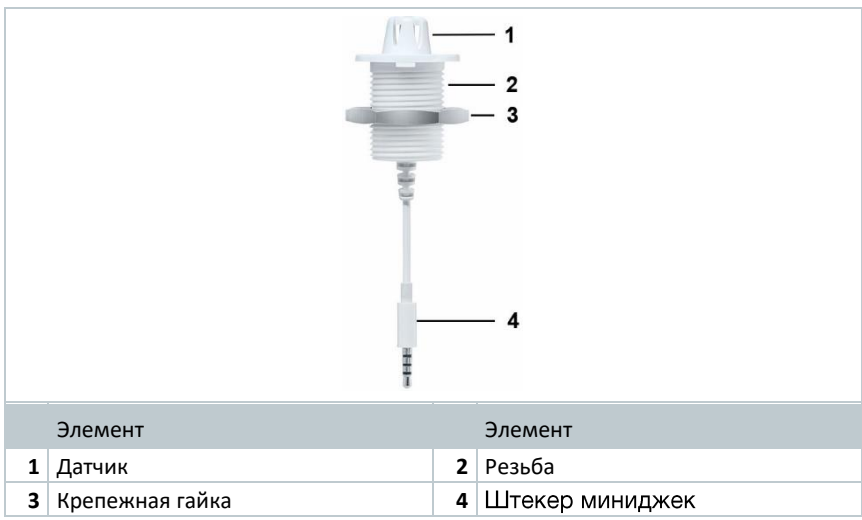

## **S-Lux UV**

i

Зонд S-Lux UV может подключаться к следующим модификациям измерителей: Testo 160 THE и Testo 160 E. Зонд S-Lux UV предназначен для измерений освещенности и энергетической освещённости в ближней УФ области спектра.

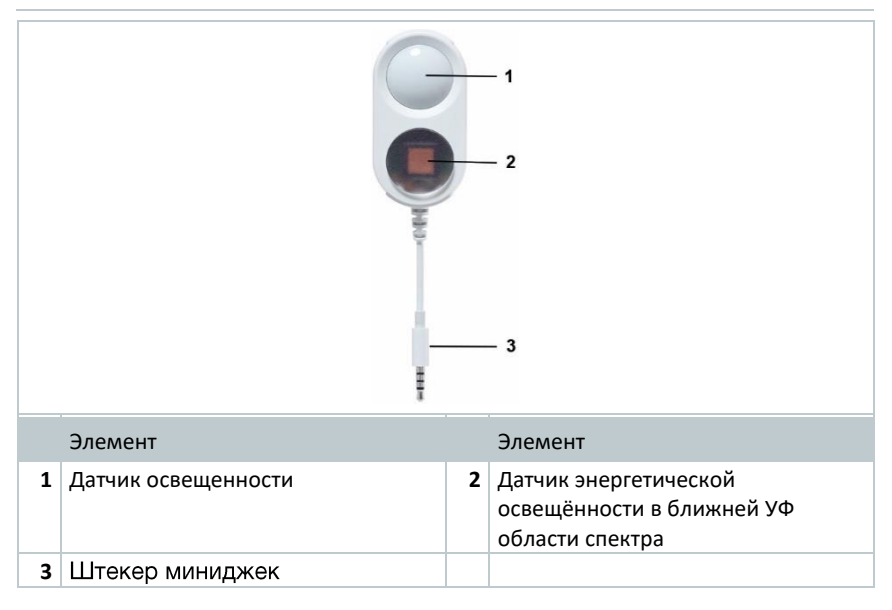

## 2.3.3. S-Lux

Зонд S-Lux может подключаться к следующим модификациям измерителей: Testo 160 THE и Testo 160 E. Зонд S-Lux предназначен для измерений освещенности.

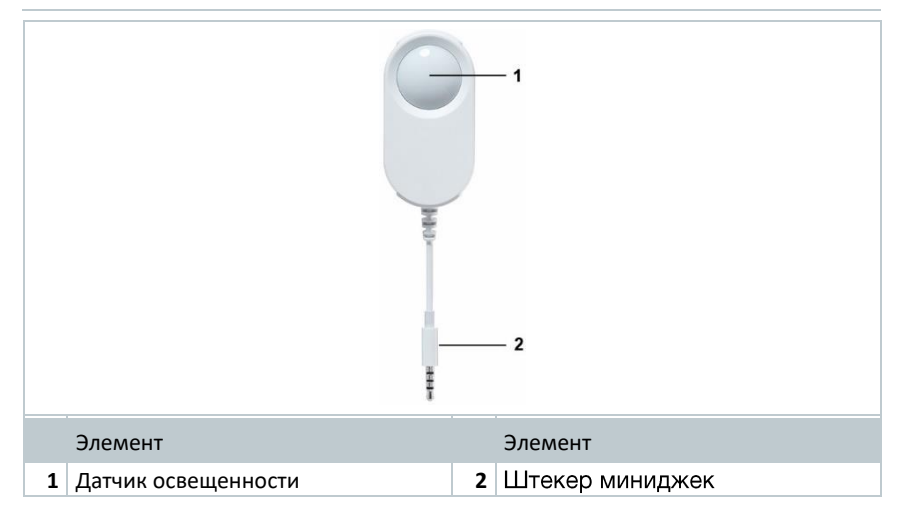

## **Удлиняющий кабель**

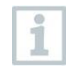

По умолчанию зонды поставляются с кабелем длиной 60 см (0554 2004). В качестве опции поставляется кабель длиной 2,5 м (0554 2005). Поскольку речь идет о зондах, возможно комбинировать несколько удлинительных кабелей. Максимальная общая длина составляет 10 м.

## **Декоративные крышки**

В качестве опции поставляются 3 различные декоративные крышки. Крышка 0554 2006 предназначена для Testo 160 TH, Testo 160 THE и Testo 160 E. Крышка 0554 2009 предназначена для Testo 160 THL, а крышка 0554 2012 для Testo 160 IAQ.

# **Метрологические и технические характеристики**

#### $3.1$ **Измерители комбинированные**

#### **Характеристики измерений**

i

Длительное нахождение в условиях высокой влажности может привести к искажениям результатов измерений влажности до 3 % относительной влажности (далее – ОВ). После 48 ч при 50 % ОВ и +20 °C чувствительный элемент восстанавливает свои характеристики.

### **ВНИМАНИЕ!**

#### **Возможность повреждения сенсора влажности**

**-** Использование измерителей в условиях 100 % ОВ более 3 дней может привести к повреждению сенсора влажности.

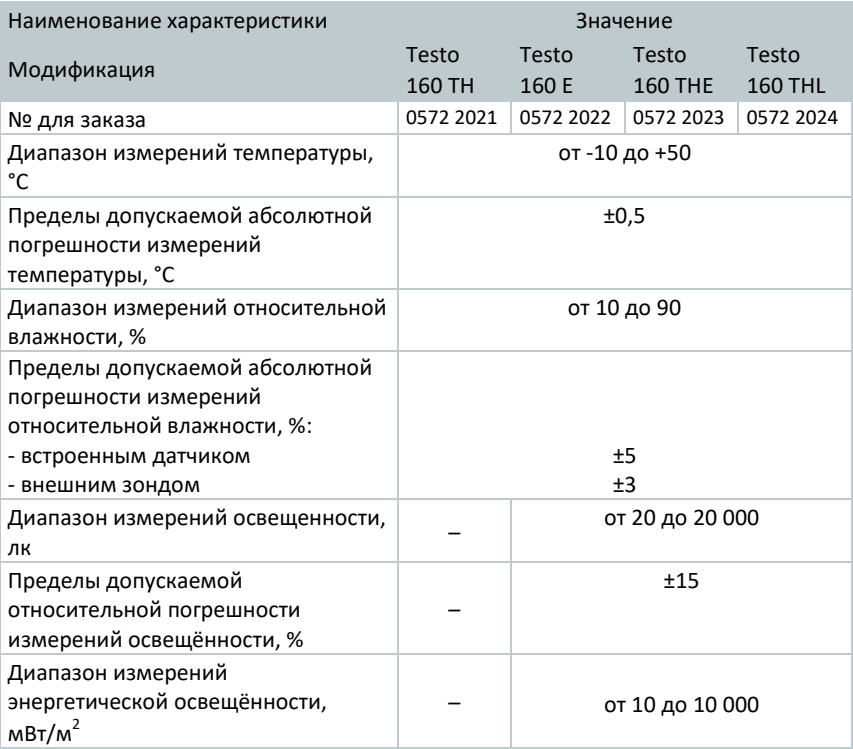

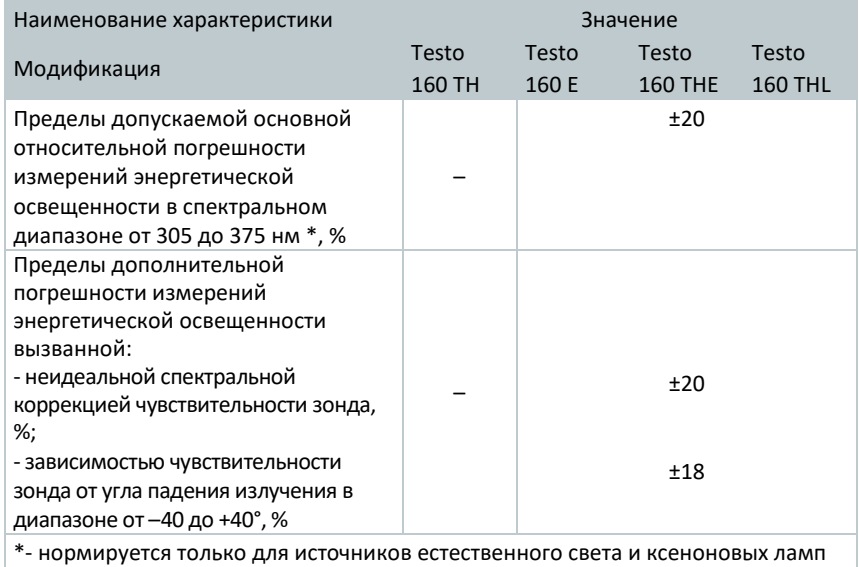

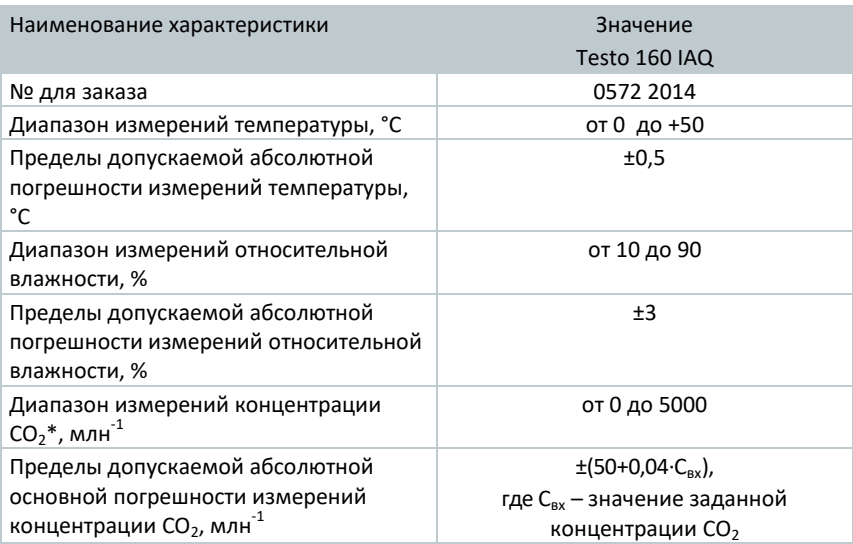

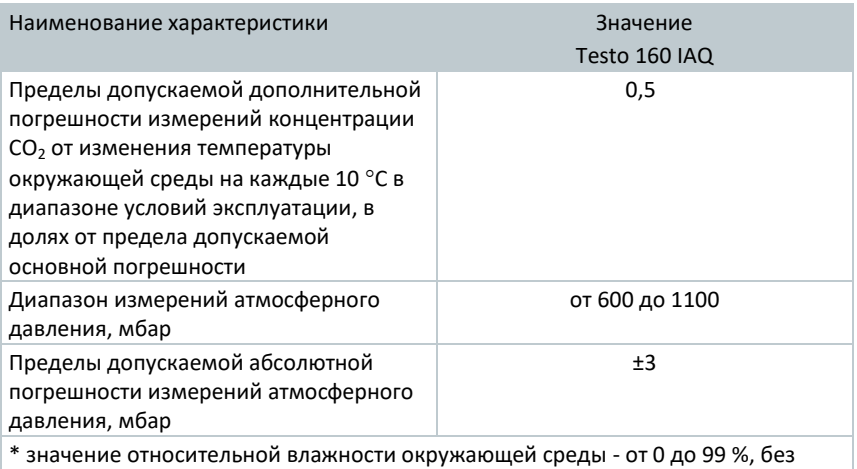

образования конденсата

Временной интервал между системным предупреждением "Батарея почти пустая" и "Прекращение измерений данных" составляет не более одного дня при стандартном режиме работы и такте измерений / частоте сеансов связи 1 мин (день и ночь) (тип батареи: Varta Industrial).

В комплект поставки измерителей входит заводской сертификат калибровки. Поверка измерителей осуществляется в соответствии с требованиями, установленными при испытаниях средств измерений в целях утверждения типа (см. свидетельство об утверждении типа измерителей комбинированных Testo 160 и свидетельство об утверждении типа измерителей комбинированных Testo 160 IAQ).

Для этого Вы можете обратиться в Тэсто Рус.

Программное обеспечение DeviceSuite и руководство пользователя программным обеспечением, для проведения поверки, предоставляется по запросу на почту helpdesk@testo.ru

### **Основные технические характеристики**

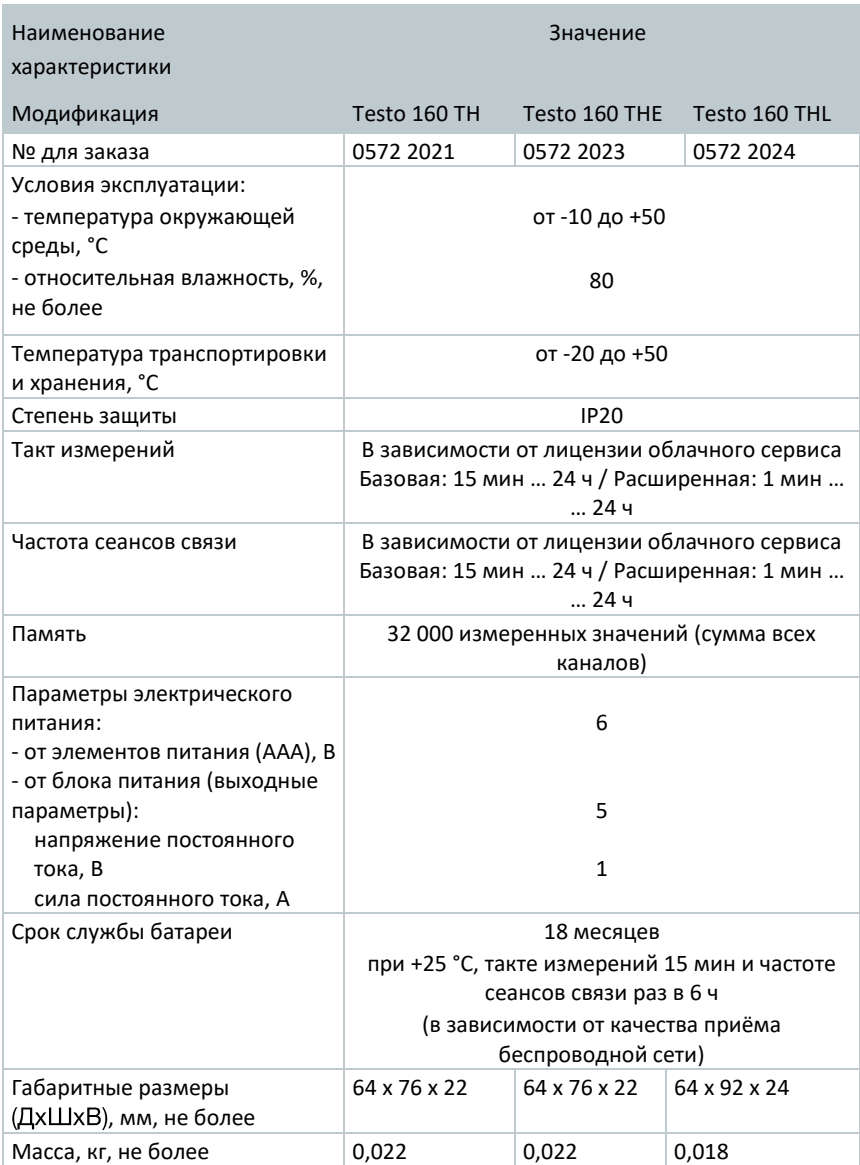

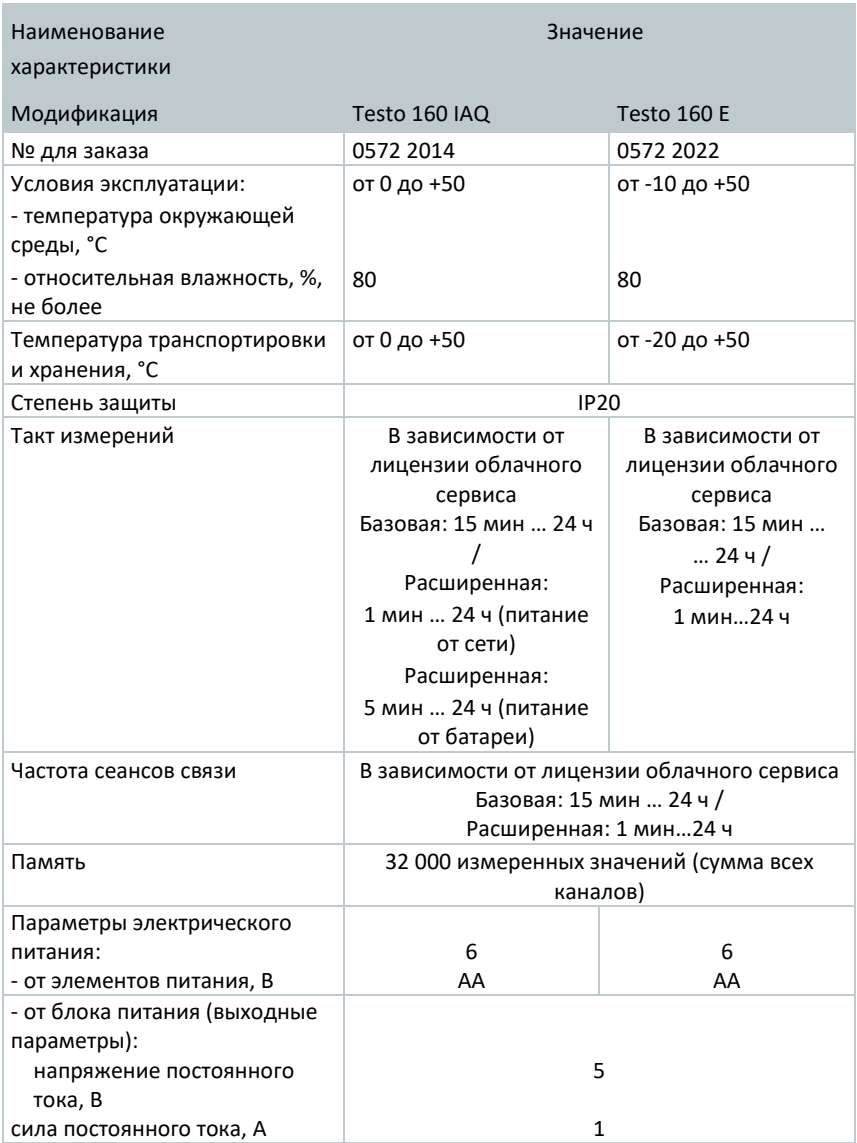

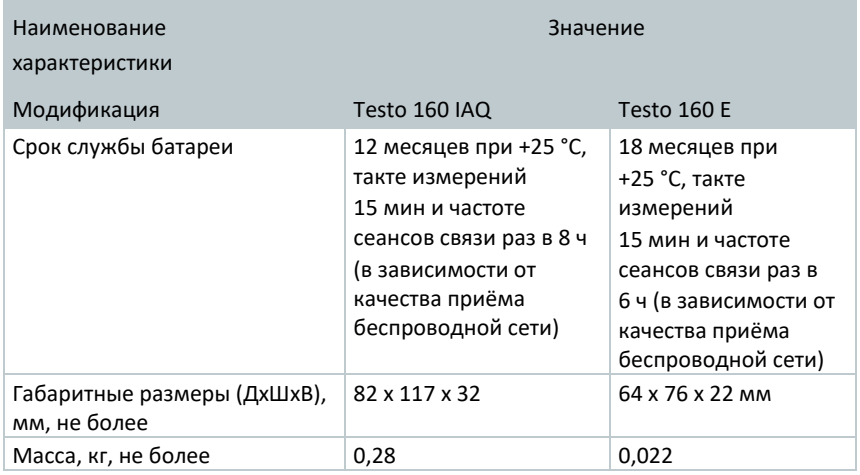

### **Специальные данные**

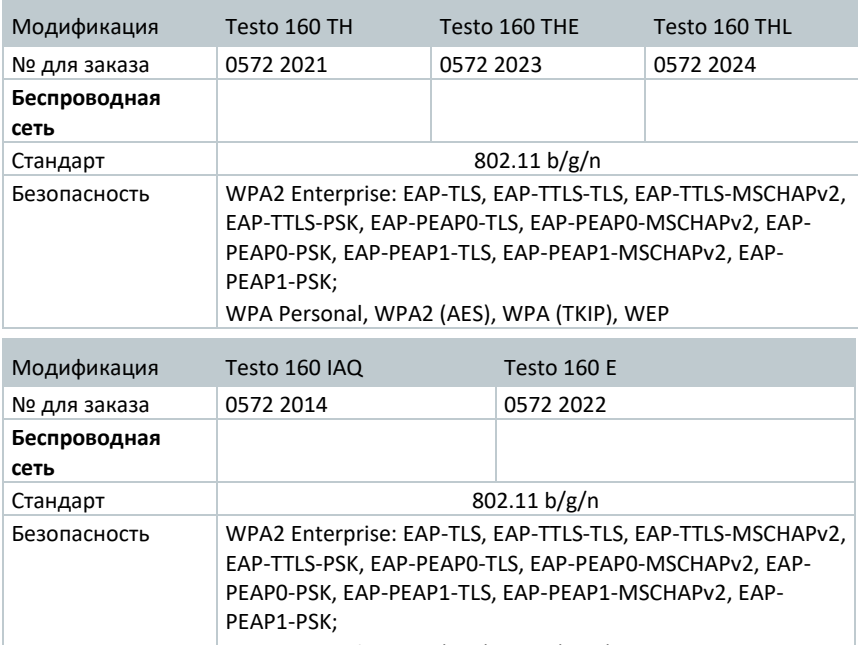

WPA Personal, WPA2 (AES), WPA (TKIP), WEP

#### **Технические условия для работы защищенной беспроводной сети**

#### **Порты**

Измерители используют протокол MQTT для обмена данными через порт TCP 1883 и 8883.

Также необходимо включить следующие порты UDP:

- Порт 53 (разрешение имен DNS)
- Порт 123 (временная синхронизация NTP)

Все порты должны обеспечивать одностороннюю связь с облачным сервисом. Двустороннюю связь портов включать не требуется.

При первой конфигурации можно выбрать применение DHCP или статического IP (для соответствующих данных выберите экспертный режим. При конфигурации с помощью мастера установки - это невозможно.)

#### **Приложение Saveris 2**

Приложение Saveris 2 доступно через обычный браузер (www). Для этого используются стандартные порты TCP http (80) и https (443).

## **Программное обеспечение**

Внутреннее (встроенное) программное обеспечение (далее – ПО) представляет собой микропрограмму, установленную в микропроцессор при изготовлении измерителей, и не имеет возможности считывания и модификации. Разделение на метрологически значимую и не значимую части не предусмотрено. Всё встроенное ПО является метрологически значимым.

Программное обеспечение предназначено для преобразования полученного от первичного преобразователя сигнала в цифровой и сопоставления его соответствующей единице измеряемой величины.

Конструкция СИ исключает возможность несанкционированного влияния на ПО СИ и измерительную информацию.

Идентификационные данные ПО Измерителей комбинированных Testo 160:

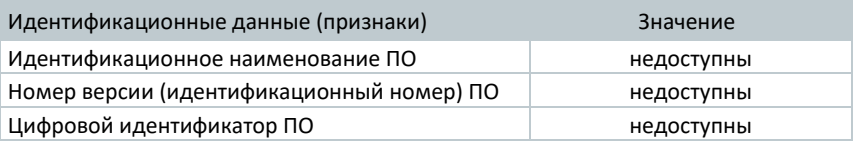

Идентификационные данные Измерителей комбинированных Testo 160 IAQ приведены ниже:

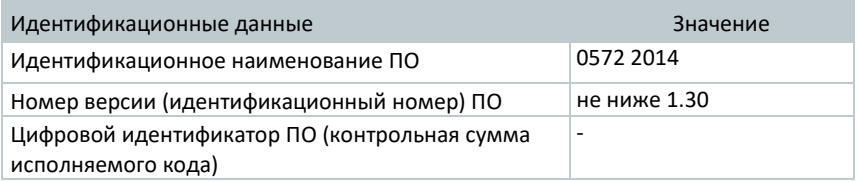

# **Зонды**

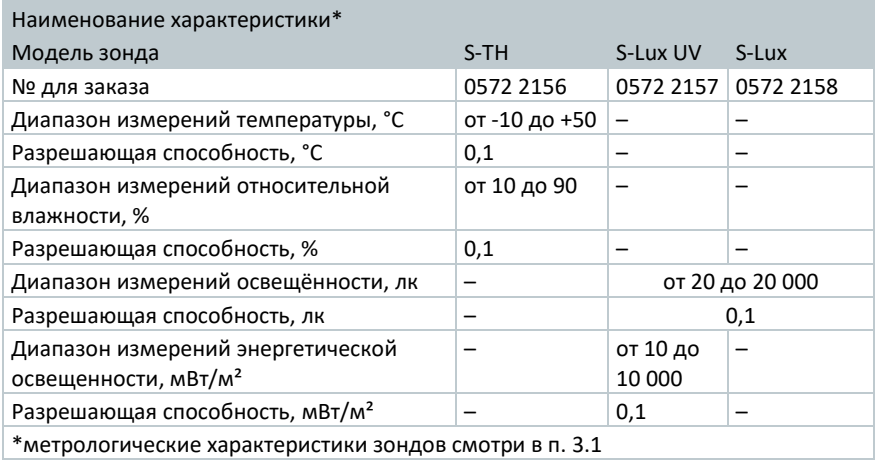

### **Основные технические характеристики**

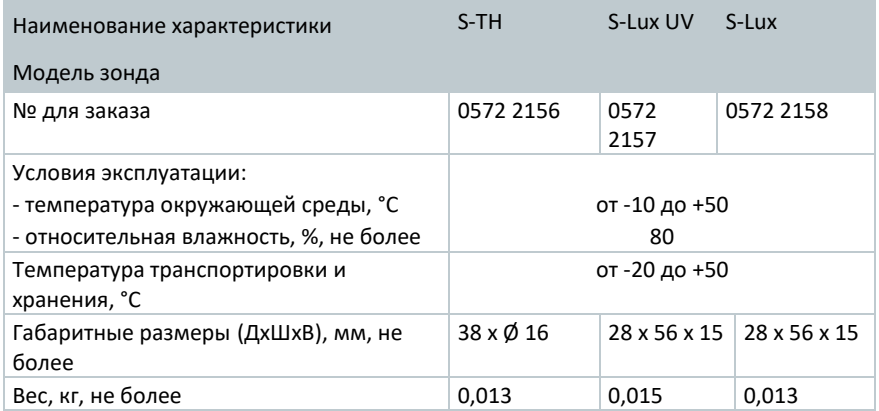

## **Декоративные крышки**

#### **Общие характеристики**

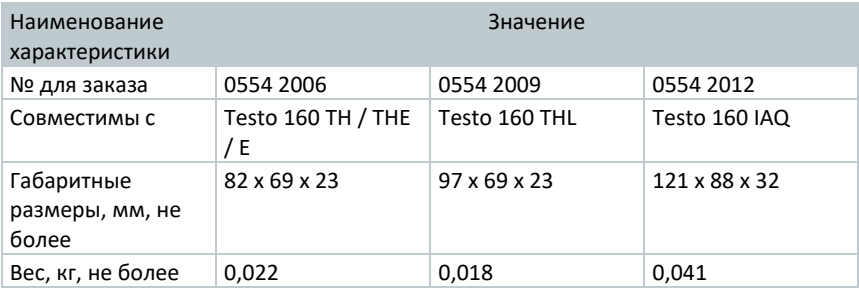

# **Управление**

#### $4.1$ **Ввод в эксплуатацию**

Измеритель следует регистрировать в облачном сервисе с уже подключенными к нему внешними зондами. Если вы хотите подключить еще один внешний зонд, необходимо сначала отключить измеритель от облачного сервиса. После этого можно подключать зонд и повторно регистрировать измеритель.

### **ВНИМАНИЕ!**

#### **Повреждение измерителя!**

- **-** Не допускайте нахождения вблизи растворителей.
- **-** Не очищайте с помощью растворителей.

### **ВНИМАНИЕ!**

**Возможно повреждение первичных преобразователей (THL, S-Lux и S-Lux UV)**

- **-** Не используйте острые предметы.
- **-** Используйте только мягкие салфетки для очистки.
- **-** Не используйте агрессивные чистящие средства.

### **ВНИМАНИЕ!**

#### **Возможно повреждение внешних деталей (Testo 160 IAQ)**

- **-** Избегайте любых вибраций, они могут привести к нарушениям заводской калибровки. Проверьте данные измерений на свежем воздухе 350…450 млн<sup>-1</sup> CO<sub>2</sub> (городской воздух до 700 млн<sup>-1</sup> CO<sub>2</sub>).
- **-** Избегайте конденсирования влаги. Это может привести к превышению пределов допускаемых значений погрешностей при измерении CO**<sup>2</sup>** .
- **-** Не используйте агрессивные чистящие средства.

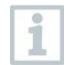

Допускается только вертикальный монтаж. Разъемы при этом должны быть направлены вниз.

У Testo 160 IAQ нельзя удалять резиновую крышку, расположенную на задней панели.

**1** - Закрепите настенное крепление с помощью подходящих крепежных материалов (винтов, кабельных бандажей или клейкой ленты 3M, входящих в комплект поставки) в предусмотренном месте.

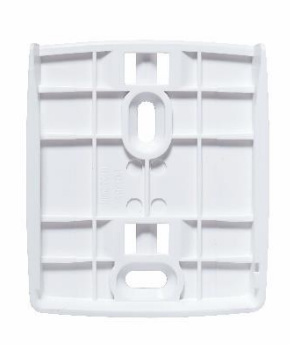

**2** - Откройте крышку батарейного отсека.

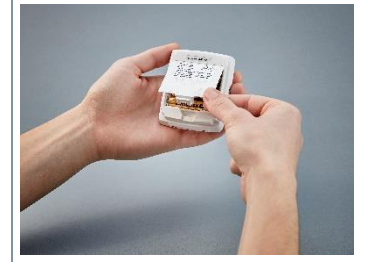

- **3** Снимите защитную вставку батарей.
- **4** Закройте батарейный отсек.

**5** - Вставьте измеритель в настенное крепление.

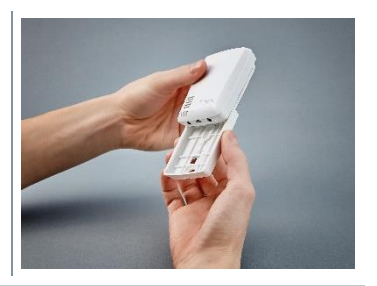

Измеритель Testo 160 IAQ требует большего количества энергии. Из-за этого минимальный интервал измерений при питании от батареи снижается до 5 мин. Поэтому рекомендуется подключать его к сети. В качестве принадлежности можно дополнительно приобрести USB-кабель.

Только для Testo 160 E и Testo 160 THE:

Зонды должны быть подключены к измерителю **до** его регистрации в облачном сервисе Testo. Если позже вам потребуется подключить другие зонды – необходимо удалить измеритель из облачного сервиса Testo. Затем подключить зонды к измерителю и вновь зарегистрировать его в облачном сервисе.

Измерители можно запитать не только от батареи, но и через USB-кабель. Однако они не оснащены функцией зарядки от ПК. Если вы подключите измеритель к USB-интерфейсу вашего компьютера, то он автоматически перейдет в режим дискового накопителя и конфигурации.

## **Регистрация в облачном сервисе Testo**

Для использования облачного сервиса Testo вам потребуется учетная запись. Если ее нет, зарегистрируйтесь по адресу: [www.museum.saveris.net.](http://www.museum.saveris.net/)

Чтобы подключаемый измеритель, в вашей учетной записи, мог установить соединение с облачным сервисом Testo, необходимо указать следующую информацию:

- 1. Идентификатор вашей учетной записи (ID) в облачном сервисе. Вы найдете его в вашей учетной записи в пункте меню **Конфигурация - идентификатор учетной записи**.
- 2. Имя вашей беспроводной сети (SSID), через которую осуществляется связь измерителя с Интернетом.
- 3. Пароль для этой сети.

Сохранение этой информации на измерителе называется "Конфигурация измерителя комбинированного" (далее – конфигурация).

### **Конфигурация с помощью мастера установки**

Для облегчения ввода в эксплуатацию измерителей на начальном этапе можно воспользоваться мастером установки в веб-интерфейсе облачного сервиса Testo.

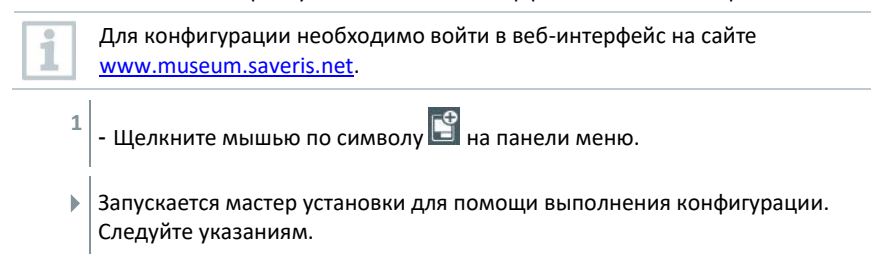

## **Конфигурация через веб-интерфейс (WPA2 Personal)**

 - Измеритель еще не сконфигурирован, светодиодный индикатор мигает на боковой панели после установки батарей.

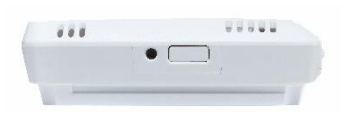

- **1** Единоразово нажмите кнопку на боковой панели измерителя. (У Testo 160 IAQ кнопка расположена на лицевой панели.)
- Измеритель переходит в режим конфигурации (светодиодный индикатор мигает с секундным интервалом).

#### или

- Измеритель уже был сконфигурирован (находится в режиме сна)
- **1** Нажмите и удерживайте кнопку на боковой панели измерителя более 3 с.

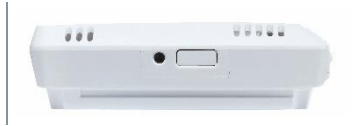

 Измеритель переходит в режим конфигурации (светодиодный индикатор мигает с секундным интервалом)

С помощью веб-конфигурации измеритель можно настраивать и для стандарта безопасности WPA2 Enterprise. В этом режиме измеритель работает как вебсервер, на котором вы можете зарегистрироваться через беспроводную сеть с IPадресом 192.168.1.1 через смартфон, планшет или ПК.

> При конфигурации для WPA2 Enterprise обращайте внимание на орфографию и правильность окончаний в именах сертификатов. В зависимости от способа кодирования, должно быть доступно 3 сертификата: ca.pem, client.pem, private.key.

Сертификаты должны быть в формате PEM или BASE64. Помимо этого, они должны быть доступны по отдельности, а не в комбинации.

 - Измеритель уже находится в режиме конфигурации и светодиодный индикатор мигает с секундной частотой.

**1** - На ПК / планшете в сетевых настройках выберите имя сети для измерителя, который необходимо конфигурировать (например, Testo 160 SN:53602656 ).

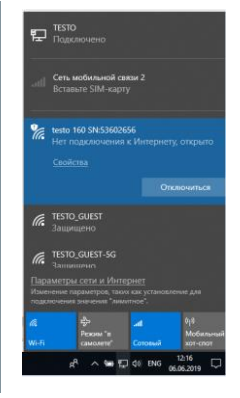

- ПК / планшет связан с точкой Hotspot беспроводной сети измерителя.
- **2** Откройте веб-браузер на ПК, планшете, смартфоне.
- **3** Введите в веб-браузере IP-адрес 192.168.1.1.
- Откроется страница конфигурации беспроводной сети.

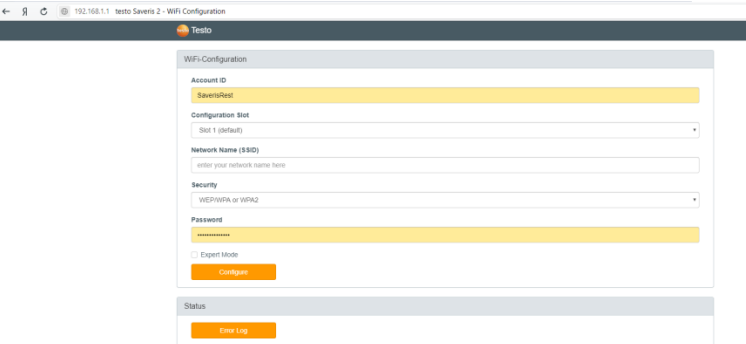

- **4** Введите ID учетной записи testo (его видно в веб-интерфейсе облачного сервиса Testo, в разделе информации об учетной записи).
- **5** Введите имя сети (SSID).
- **6** Введите слот конфигурации.

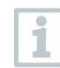

Измерители комбинированные Testo 160 можно конфигурировать для трех беспроводных сетей. Для каждого слота конфигурации можно сохранить имя сети (SSID), пароль и настройки безопасности.

- **7** В разделе "Security" можно выбрать стандарт безопасности. (В зависимости от выбора появляются дальнейшие возможности ввода данных.)
- **8** Введите пароль для сети.
- **9** В разделе "Configure" подтвердите конфигурацию.
- Измеритель успешно сконфигурирован и соединен с облаком. Светодиодный индикатор два раза коротко мигнет зеленым цветом. Затем измеритель перейдет в режим измерений.

### **Конфигурация с помощью формуляра PDF**

В качестве альтернативы созданию файла конфигурации в мастере установки, с последующей загрузкой конфигурационного файла XML, измеритель можно сконфигурировать через PDF-формуляр.

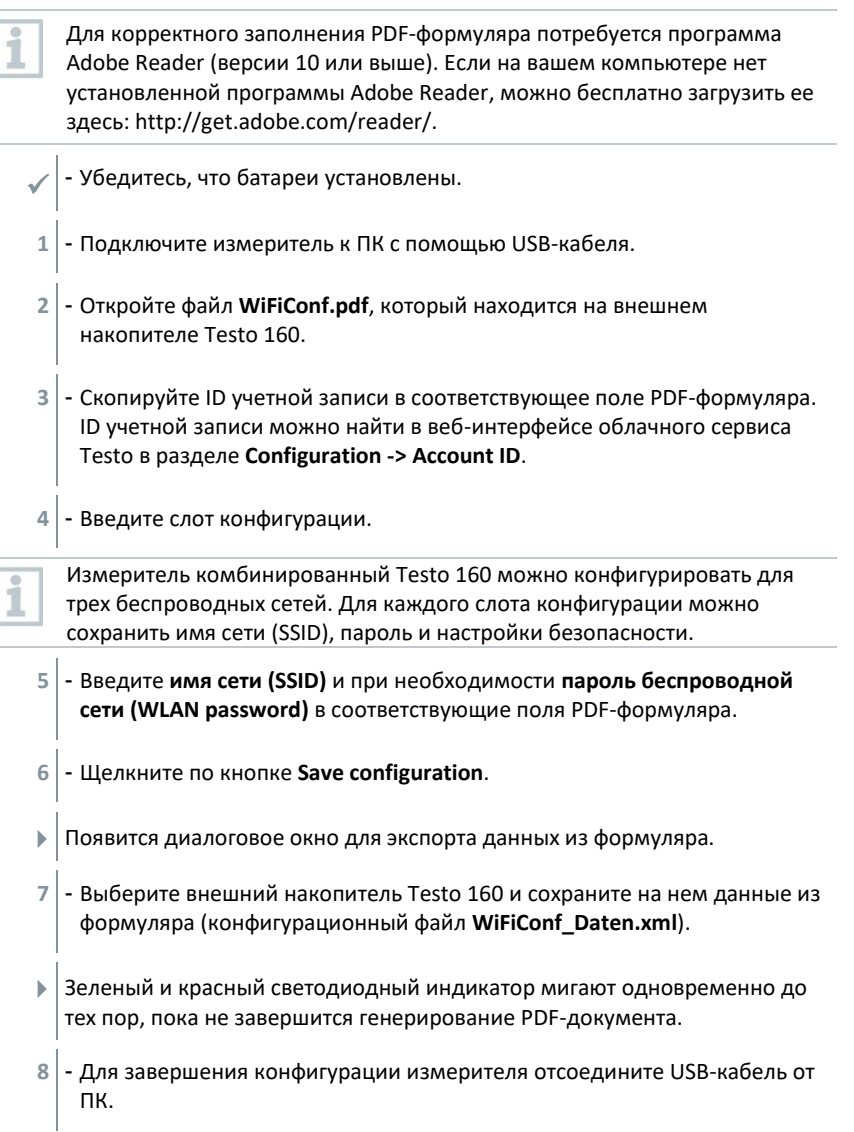

Сохранить конфигурационный файл можно также на вашем компьютере. Сконфигурировать другие измерители можно простым копированием конфигурационного файла XML на внешний накопитель Testo 160.

## **Отключение измерителей от облачного сервиса Testo**

Может потребоваться повторное подключение измерителя к облачному сервису. Один и тот же измеритель нельзя использовать одновременно на двух разных учетных записях, поэтому перед сменой учетной записи нужно выйти из системы Testo.

Технические изменения на измерителе - например, добавление или удаление зондов - также возможны только при повторном подключении к облачному сервису.

- Измеритель зарегистрирован в облачном сервисе Testo.
- **1** Выберите **Configuration -> WiFi data logger** в веб-интерфейсе.
- Отобразятся все зарегистрированные измерители.
- **2** Выберите нужный измеритель.
- **3** Нажмите кнопку **Details.**
- **4** Выберите в меню, в самой нижней части, кнопку **Remove data logger**.
- Измеритель будет удален.

Выход из системы Testo тоже должен быть передан на измеритель. Это происходит автоматически во время следующего сеанса связи измерителя с облачным сервисом. В зависимости от выбранной частоты сеансов связи это может занять довольно много времени. Коротким нажатием кнопки вы можете включить немедленное соединение измерителя с облачным сервисом. Сигналом для этого процесса послужит короткое мигание зеленого светодиодного индикатора. Теперь измеритель удален из системы Testo. После удаления из системы Testo облачного сервиса коротко нажмите клавишу один раз, чтобы измеритель принял выход из системы Testo.

## **Сигналы светодиодного индикатора состояния**

В таблице ниже приведено описание различных сигналов светодиодного индикатора состояния (далее – индикатор) измерителей.

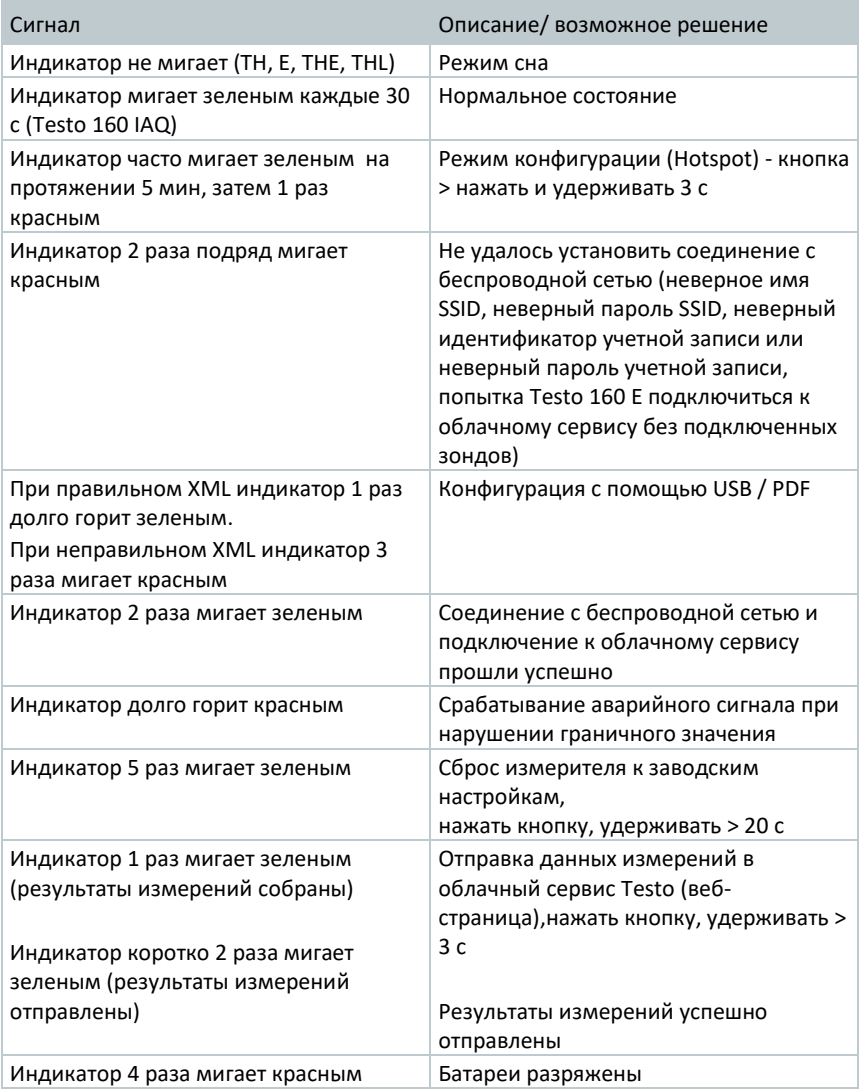

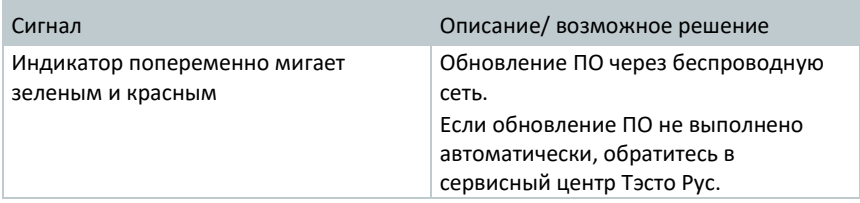

## **Установка и снятие в/из настенного крепления**

**1** - Введите специальный инструмент, из комплекта поставки, в отверстие для разблокировки.

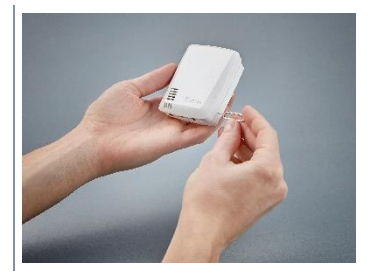

- **2** С его помощью отожмите стопорный штифт.
- **3** Выньте измеритель из настенного крепления потянув вверх.

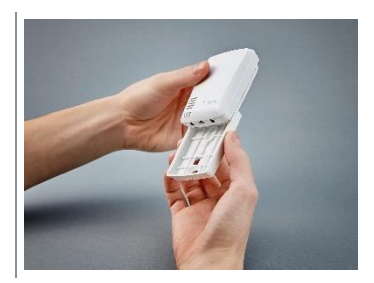

## **Подключение зондов**

Измерители комбинированные Testo 160 следует регистрировать в облачном сервисе с уже подключенными к ним зондами. Если вы хотите подключить еще один зонд, необходимо сначала отключить измеритель от облачного сервиса. После этого можно подключать зонд и повторно регистрировать измеритель.

**1** - Соедините штекер зонда типа миниджек с соответствующим разъемом измерителя.

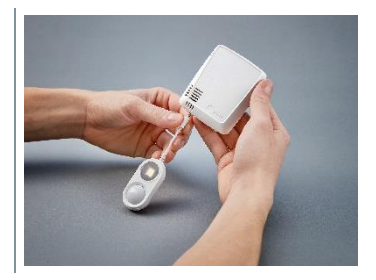

 Зонд готов к работе.

### **Замена батарей**

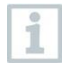

Замена батарей прерывает процесс измерений в связи с чем, текущее измеренное значение может быть не сохранено. Уже записанные измеренные значения сохраняются.

### **ВНИМАНИЕ!**

#### **Неправильная установка батарей! Возможность повреждения измерителя!**

**-** Соблюдайте полярность при установке батарей.

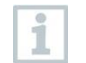

Используйте только новые батареи. Если установить частично разряженную батарею время её работы будет рассчитано неверно.

**1** - Откройте крышку батарейного отсека.

**2** - Замените батареи. Следите за полярностью.

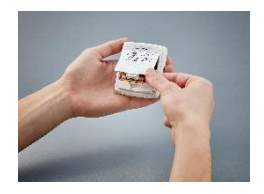

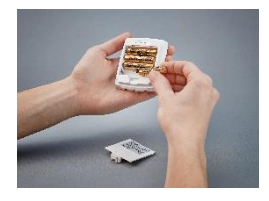

**3** - Закройте батарейный отсек.

## **Монтаж декоративной крышки**

- **1** Выломайте предварительно выштампованные участки декоративной крышки.
- **2** Приложите декоративную крышку к боковой стенке измерителя и прижмите ее.

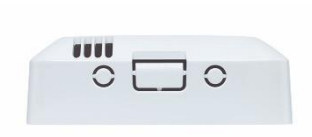

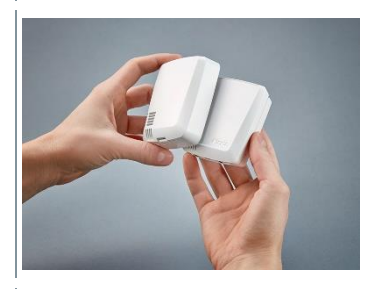

**3** - Следите за правильным положением декоративной крышки, так чтобы она не закрывала встроенные датчики.

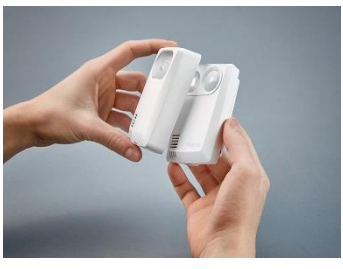

**4** - Затем подключите зонды или источник питания.

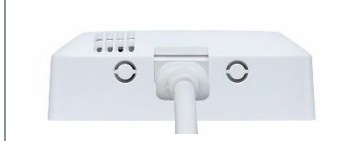

### **ВНИМАНИЕ!**

### **Неправильные измеренные значения!**

**-** Соблюдайте правильное положение декоративной крышки.

### **ВНИМАНИЕ!**

### **Опасность повреждения чувствительного элемента!**

**-** Окрашенные декоративные крышки разрешается устанавливать только после высыхания краски или выветривания паров.

### **Настенное крепление**

Настенное крепление с клейкой лентой предназначено только для измерителей и обеспечивает его надежную фиксацию. Любое другое применение считается ненадлежащим и может привести к повреждению настенного крепления.

Кроме клейкой ленты, в комплект поставки не входит никаких других крепежных материалов. Пожалуйста, выберите соответствующий крепежный материал (кабельные бандажи, винты и т.п.) в зависимости от места крепления.

## **Анализ и отчёты (веб)**

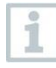

В соответствии с настройками, выполненными пользователями (настройки отчетов) отчеты будут регулярно и автоматически генерироваться системой Testo (Генерируемые отчеты).

**1** - Щелкните мышью по кнопке "Автоматические отчеты".

**2** - Введите данные, необходимые для создания автоматического отчета.

Можно редактировать следующие настройки:

- Название отчета: Обозначение автоматического отчета.
- Точки измерений для отчета: Точки, которые должны быть отражены в отчете. Щелкните мышью по флажку напротив обозначения канала.
- Частота составления отчёта: Период времени, в течение которого должен составляться отчет. Выберите период отчета из раскрывающегося меню.
- Формат файла: Формат файла, в котором должен составляться отчет. Выберите формат файла из раскрывающегося меню.
- Представление данных: Форма просмотра данных в отчете. Щелкните мышью по флажку напротив обозначения формата данных.
- Отправка отчёта по электронной почте: одновременно с сохранением, сформированные отчеты можно отправлять по электронной почте. Щелкните мышью в поле выбора, чтобы открыть меню ввода для адресов электронной почты.

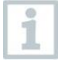

В качестве возможных получателей электронного письма указываются существующие пользователи, находящиеся в списке. Прямой ввод адреса электронной почты невозможен.

- **3** Щелкните мышью по кнопке "Создать автоматический отчет".
- Первый отчет составляется в следующий день.

### **Формируемые отчеты**

- Отображается краткая информация о сформированных отчетах.
- **1** Щелкните мышью по символу стрелки, чтобы открыть вкладку.
- Отобразится дополнительная информация.
- **2** Щелкните мышью по кнопке "Загрузить".
- Отчет загружается.
- **3** Щелкните мышью по кнопке "Редактировать данную серию отчетов".
- Отобразившиеся настройки можно редактировать.

### **Настройки отчетов**

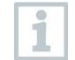

Уже сформированные автоматические отчеты отображаются в таблице.

- **1** Щелкните мышью по кнопке "Действия".
- **2** Щелкните мышью по кнопке "Редактировать".
- Отобразившиеся настройки можно редактировать.
- **1** Щелкните мышью по кнопке "Действия".
- **2** Щелкните мышью по кнопке "Удалить".
- Сформированный отчёт удалён.

## **Аварийные сигналы**

### **Список аварийных сигналов**

### **Сообщения о сигналах тревоги**

Отображается краткая информация по всем зафиксированным сигналам тревоги и системным предупреждениям. Непрочитанные сообщения об аварийных сигналах и системных предупреждениях выделены **жирным** шрифтом.

Сообщения о сигналах тревоги можно фильтровать по следующим характеристикам:

- **1** Щелкните мышью по флажку напротив группы точек измерений / точки измерений.
- Сообщения о сигналах тревоги сортируются по группам точек измерений / точкам измерений.
- **1.1** Щелкните мышью по начальной дате / конечной дате.
- **1.2** Выберите начальную дату / начальное время или конечную дату / конечное время.
	- Сообщения о сигналах тревоги будут показаны для выбранной даты.

### **Подробная информация о сигналах тревоги**

**1** - Щелкните мышью по стрелке, чтобы открыть вкладку и отобразить дальнейшую информацию.

При отображении подробной информации

сообщение о сигнале тревоги / системное предупреждение

помечается как "прочитанное", а счетчик сигналов тревоги сбрасывается.

- **1** Щелкните мышью по кнопке "Обозначить все как прочитанные".
- Все аварийные сигналы отмечаются как "прочитанные".

## **Настройка аварийных сигналов**

### **Создание и отображение настроек аварийных сигналов**

**1** - Щелкните по кнопке "+ Добавить новую сигнализацию".

Создан новый аварийный сигнал.

i

Уже существующие аварийные сигналы отображаются под кнопкой.

- $1$  Щелкните мышью по названию аварийного сигнала.
- Вам будет показаны его настройки.

### **Конфигурирование и редактирование отображенных настроек аварийных сигналов**

Можно редактировать следующие параметры:

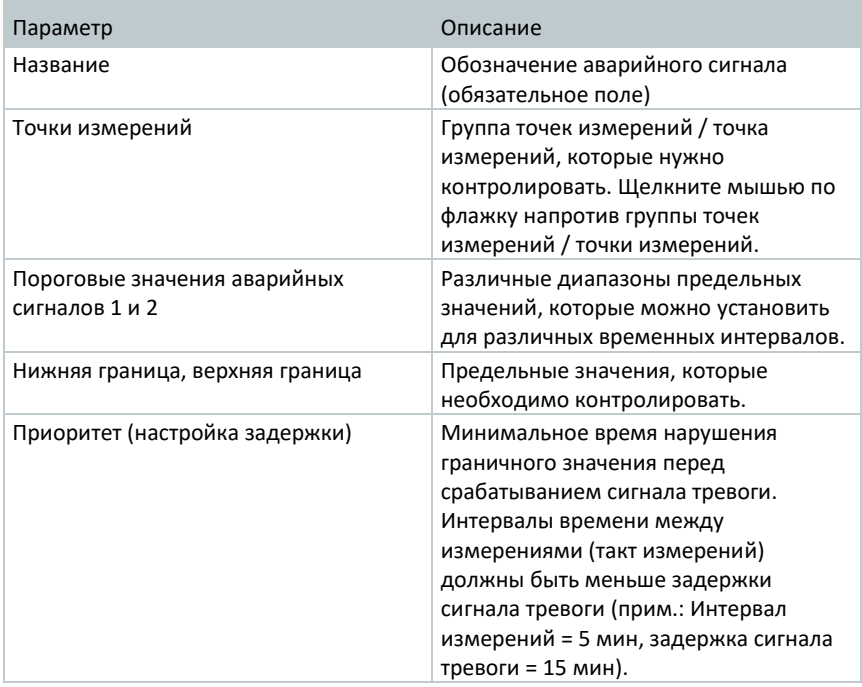

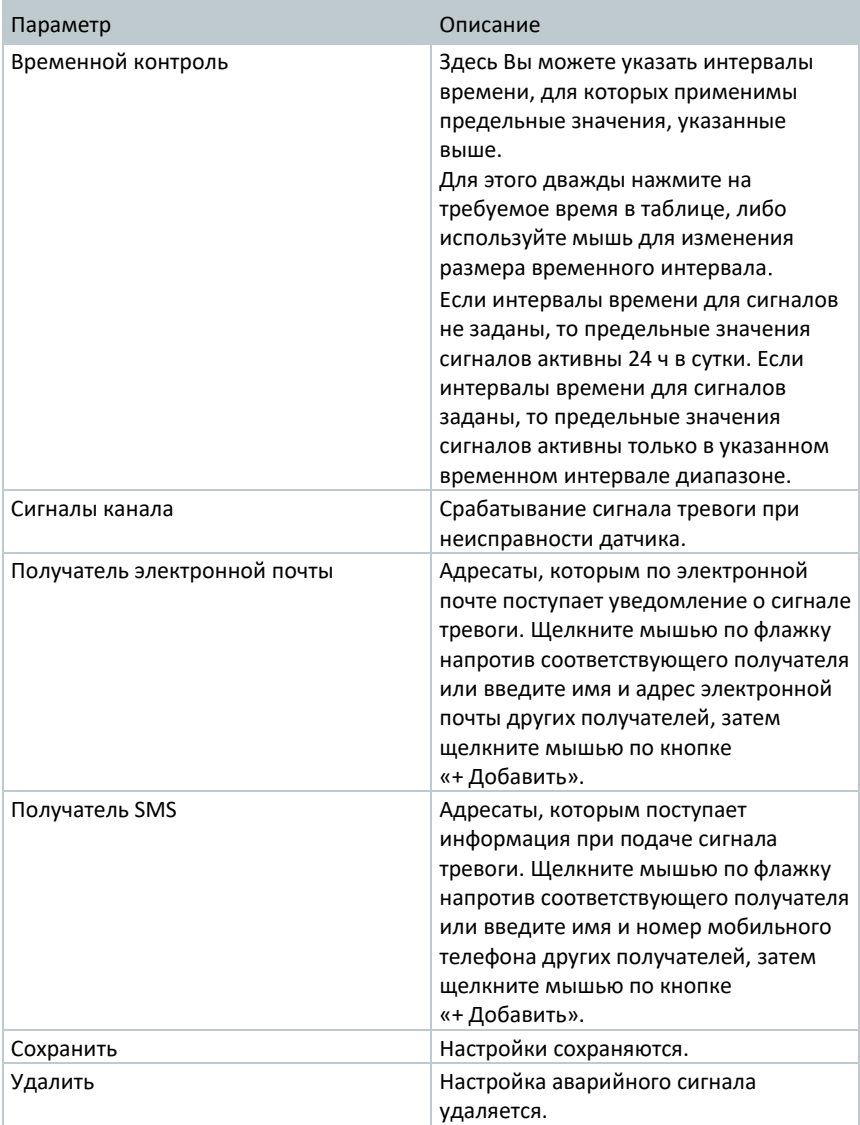

## **Системные предупреждения**

### **Создание и отображение системных предупреждений**

**1** - Щелкните по кнопке "+ Новое системное предупреждение".

Создается новое системное предупреждение.

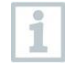

Уже существующие системные предупреждения отображаются под кнопкой.

- $1$  Щелкните мышью по названию системного предупреждения.
- Вам будут показаны его настройки.

### **Конфигурирование и редактирование отображенных системных предупреждений**

Можно редактировать следующие параметры:

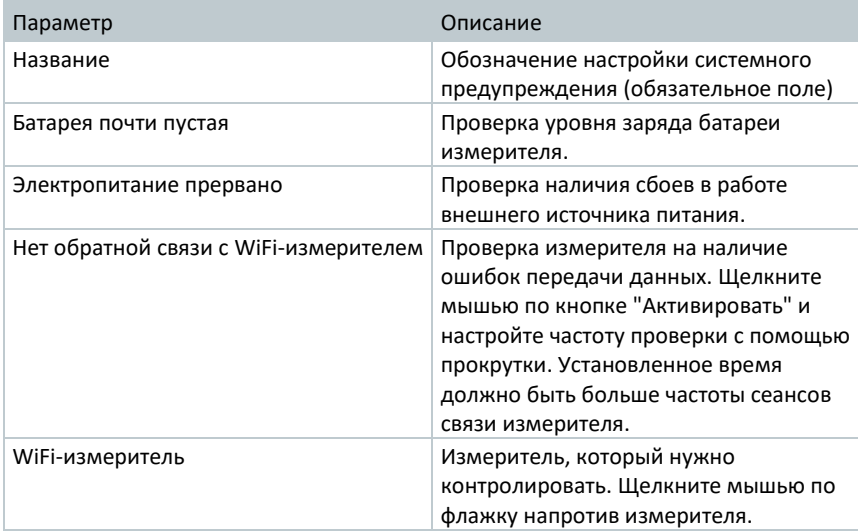

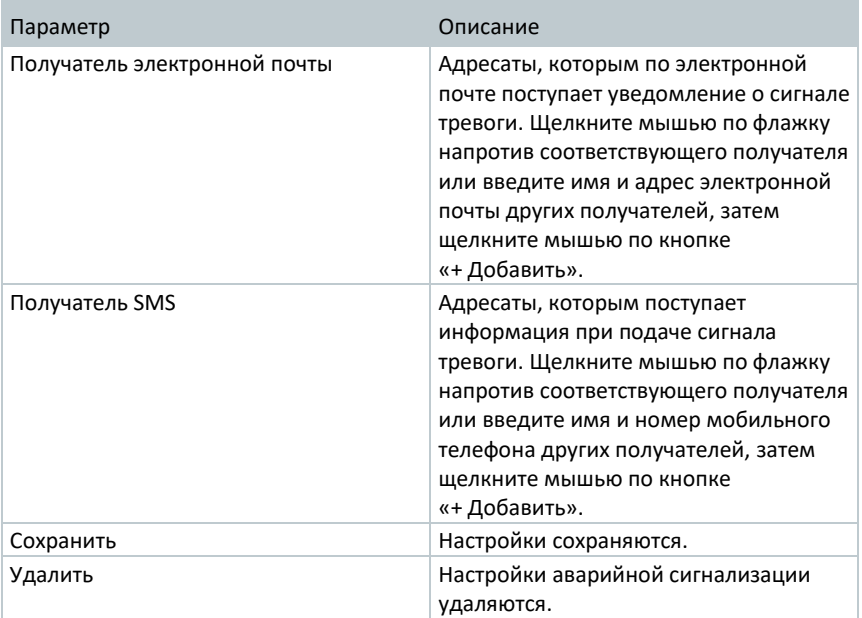

# **Конфигурация**

## **Стандартные пользователи**

По умолчанию в системе создается два пользователя:

- Account Owner (владелец учетной записи имя можно изменить), обладает ролью и правами администратора (роль и права изменить нельзя);
- Support Testo (техподдержка Testo имя можно изменить), обладает ролью и правами пользователя техподдержки Testo (роль и права изменить нельзя).

## **Создание и редактирование новых пользователей**

Возможно создание и редактирование других пользователей с разными функциями.

- **1** Щелкните мышью по кнопке "Создать нового пользователя" для создания нового пользователя.
- Существующие пользователи отображаются в списке.

**2** - Щелкните мышью по имени пользователя, чтобы отобразить настройки.

**3** - Щелкните мышью по кнопке "Редактировать" для изменения настроек.

Можно редактировать следующие параметры:

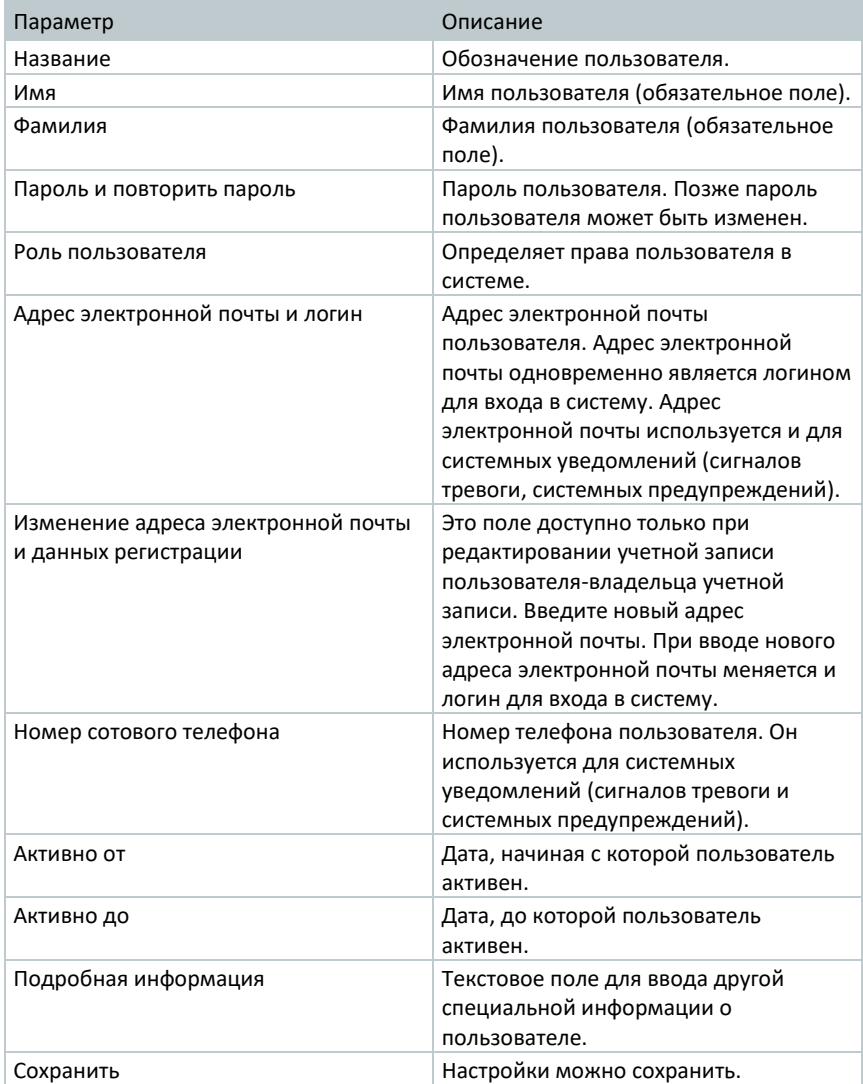

## **Роли пользователей**

Можно отобразить описание доступных ролей пользователя.

**1** - Щелкните мышью по названию роли пользователя, чтобы отобразить ее описание.

Пользователи, в зависимости от присвоенной роли, обладают разными полномочиями.

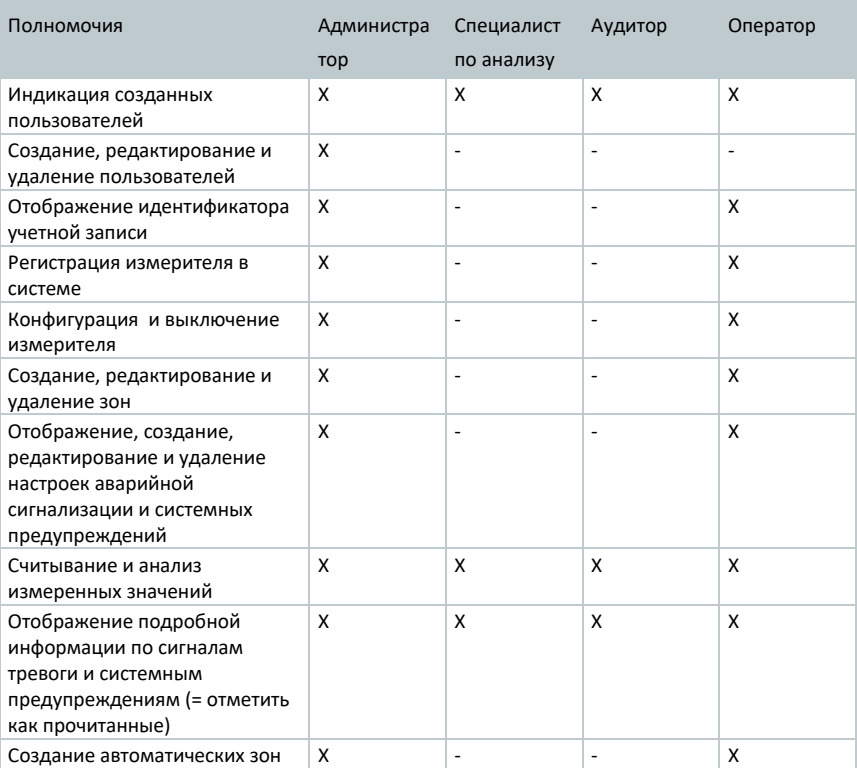

X = доступно, - = недоступно

### **Управление пользователями**

Управление пользователем дает информацию и возможности настроек учетной записи пользователя.

**1** - Щелкните мышью по значку **Пользователи**, чтобы открыть меню пользователя.

### **Настройки пользователя**

Возможны следующие специальные настройки для пользователя:

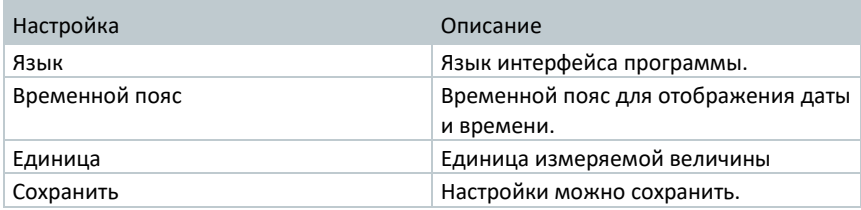

### **Информация об учетной записи**

Будет показана информация о вашей учетной записи в облачной системе Testo.

### **Изменить пароль**

- **1** Введите новый пароль в оба текстовых поля ("Новый пароль" и "Новый пароль (повторить)".
- **2** Щелкните мышью по кнопке "Сохранить" для сохранения нового пароля.

### **Удалить из системы**

**1** - Щелкните по кнопке "Выйти из системы" для выхода из системы.

### **Идентификатор учетной записи**

Идентификатор учетной записи является однозначным адресом вашей учетной записи в облачной системе Testo. Он необходим для конфигурации измерителя, чтобы ваши данные были отправлены на правильную учетную запись пользователя.

### **Создание и редактирование группы точек измерений**

Точки измерений могут быть собраны в группы точек измерений. Формирование точек измерений в группы (например, помещение 1, помещение 2 …) облегчает управление несколькими точками измерений.

Группы точек измерений, для организации в вышестоящую структуру, могут быть присвоены зоне (например, первый этаж, первый верхний этаж, …).

- **1** Щелкните мышью по кнопке "Новая группа точек измерений" для создания новой группы точек измерений.
- Существующие группы точек измерений отображаются в списке.

Можно редактировать следующие параметры:

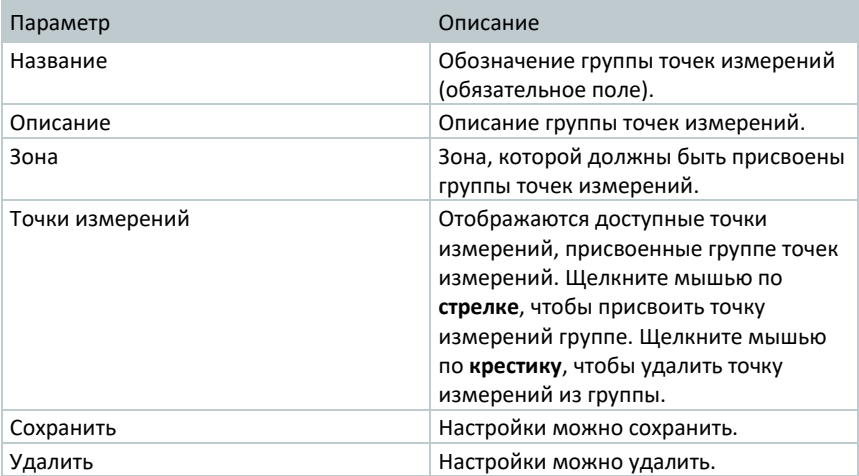

## **Зоны**

Группы точек измерений могут быть собраны в зоны. Присвоение групп точек измерений одной зоне (например, первый этаж, первый верхний этаж, …) облегчает управление несколькими группами точек измерений.

### **Создание и редактирование зон**

- **1** Щелкните мышью по кнопке "Создать зону" для создания новой группы точек измерений.
- Уже созданные зоны отображаются в списке.
- **2** Щелкните мышью по кнопке "Действия" и затем по кнопке "Редактировать".
- Отображенные настройки можно редактировать.

Можно редактировать следующие параметры:

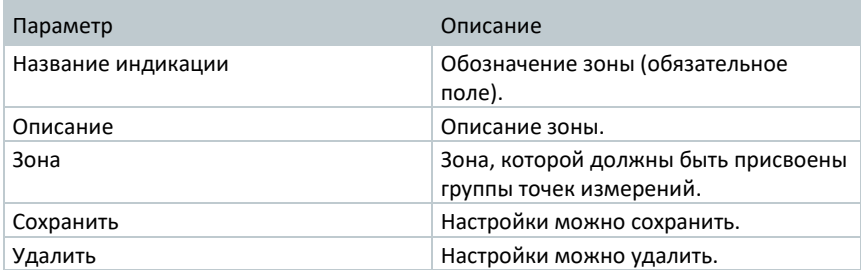

### **Удаление зоны**

**1** - Щелкните по кнопке "Действия".

**2** - Щелкните мышью по кнопке "Удалить" для удаления зоны.

## **WiFi data loggers**

Отображается краткая информация обо всех измерителях, зарегистрированных в системе Testo.

- **1** Щелкните мышью по кнопке "Подробная информация", чтобы отобразить детальную информацию.
- **2** Щелкните мышью по кнопке "Отключить" или "Активировать", чтобы выключить или активировать измеритель.

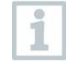

При отключении измерителя измерения и передача сигналов тревоги тоже отключены. Измеритель остается зарегистрированным в облачном сервисе.

### **Конфигурация измерителей**

**1** - Щелкните мышью по кнопке "Конфигурация" для изменения конфигурации.

#### Можно редактировать следующие настройки:

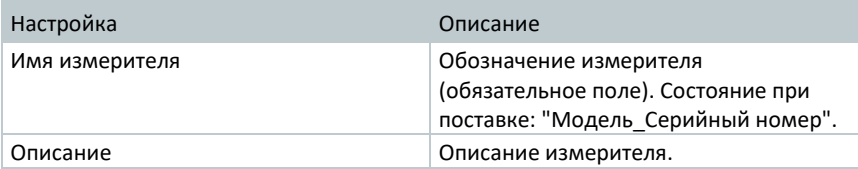

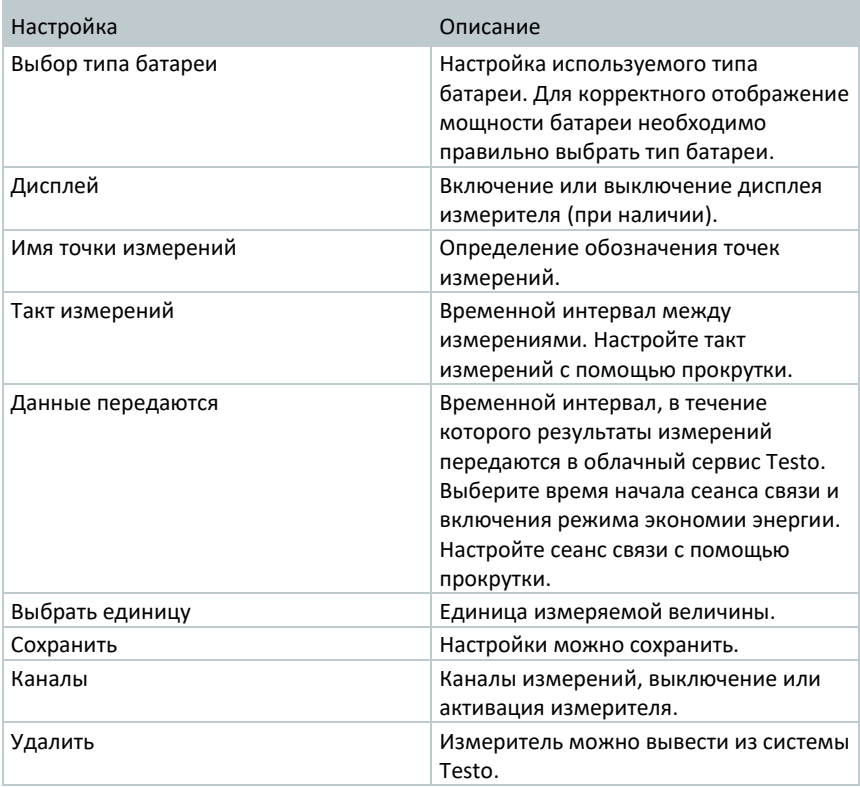

### **Обновление прошивки**

Обновление прошивки измерителей происходит автоматически через беспроводную сеть.

В случае если обновление прошивки не осуществилось автоматически, обратитесь в сервисный центр Тэсто Рус.

## **Панель инструментов**

**1**

### **Открытие мастера установки**

Мастер установки обеспечивает упрощенную регистрацию измерителей.

- Шелкните мышью по символу  $\mathbb{S}$ , чтобы открыть мастер установки.

Мастер установки последовательно проведет вас через все этапы.

### **Открыть справку в режиме онлайн**

Справка в режиме онлайн поможет вам при возникновении вопросов о компонентах продукта.

**1** - Щелкните мышью по **вопросительному знаку**, чтобы открыть справку в режиме онлайн.

## **Открыть системные сообщения**

Системные сообщения содержат важную информацию о продукте.

- **1** Щелкните мышью по **изображению письма**, чтобы открыть системные сообщения.
- Над символом отображается количество непрочитанных системных сообщений.
- Отображается краткая информация обо всех системных сообщениях.
- Непрочитанные системные сообщения выделяются жирным шрифтом.
- **2** Щелкните мышью по названию системного сообщения, чтобы отобразить подробную информацию.
- При отображении подробной информации системное сообщение помечается как "прочитанное", а счетчик сообщений сбрасывается.

## **Информация о системе и статусах**

Состояние (зеленая галочка): сигналов тревоги нет.

Аварийные сигналы (сигнальный звонок): есть сигналы тревоги, отображается количество непрочитанных сигналов тревоги.

**1** - Щелкните мышью по **зеленой галочке** или по **сигнальному звонку**, чтобы открыть список сигналов тревог.

## **Часто задаваемые вопросы**

- **Можно ли подключить измеритель к ПК с помощью любого USB-кабеля?** Лучше всего использовать USB-кабель, который поставляется вместе с измерителем, чтобы обеспечить стабильную передачу данных. Более длинные USB-кабели предназначены только для подачи электропитания.
- **Можно ли использовать измеритель в сетях с алгоритмом шифрования WPA2 Enterprise?**

Измерители комбинированные Testo 160 можно использовать в сетях с алгоритмом шифрования WPA2 Enterprise.

WPA2 Enterprise: EAP-TLS, EAP-TTLS-TLS, EAP-TTLS-MSCHAPv2, EAP-TTLS-PSK, EAP-PEAP0-TLS, EAP-PEAP0-MSCHAPv2, EAP-PEAP0-PSK, EAP-PEAP1-TLS, EAP-PEAP1- MSCHAPv2, EAP-PEAP1-PSK, WPA Personal, WPA2 (AES), WPA (TKIP), WEP

Чтобы интегрировать измеритель в сеть WPA2 Enterprise, выполните следующие действия:

1. Откройте файл PDF, сохраненный на измерителе, и создайте соответствующий файл XML, последовательно выбирая соответствующие возможности программы.

2. Копируйте ваши фирменные сертификаты WPA2 Enterprise, а также сгенерированный файл .XML через разъем USB с помощью функции Drag & Drop на дисковые накопители измерителя.

3. Обратите внимание, что конфигурация измеритель полностью сохраняется только после отключения разъема USB.

 **Измеритель не принимает файл конфигурации XML, что мне делать?** В зависимости от операционной системы могут возникнуть трудности с приемом файла, если имя файла конфигурации было изменено. Оставьте прежнее, предустановленное имя файла.

- **Датчик влажности долгое время хранился при высокой температуре (> 30 °C) и очень высокой влажности воздуха (> 80 % ОВ), что мне делать?** Для восстановления чувствительному элементу потребуется большое количество времени. Этот процесс можно ускорить, проветрив чувствительный элемент при высокой температуре (> 30°C) и низкой влажности воздуха (< 20 % ОВ) в течение как минимум 12 ч.
- **Радиосвязь измерителя с точкой доступа прервалась, что мне делать?** 1. Нажмите кнопку управления на измерителе, чтобы вручную начать процесс поиска беспроводной сети.

2. Измените место или положение измерителя или точки доступа (маршрутизатора беспроводной сети).

Коды ошибок можно считать с браузера с помощью смартфона/планшета или ПК. Нажмите кнопку датчика на 3 с. Затем введите в веб-браузер следующий IP-адрес: 192.168.1.1.

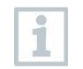

Теперь последующие коды ошибок отображаются на дисплее Testo 160 IAQ.

 **Измеритель Testo160 IAQ показывает код ошибки E03, E04, E05 или E09, что мне делать?**

Возникла ошибка в Testo 160 IAQ. Ошибка будет автоматически исправлена микропрограммным обеспечением измерителя. Через несколько секунд код ошибки исчезнет. Вам не нужно ничего делать.

### **Testo 160 IAQ показывает код ошибки E12, что мне делать?**

Ошибка файла конфигурации WifiConfig.xml. Создайте новый файл конфигурации и сохраните его в Testo 160 IAQ.

### **Testo 160 IAQ показывает код ошибки E23, что мне делать?**

Самой частой причиной этой ошибки является слишком низкий заряд батареи. Установите новые батареи в Testo 160 IAQ. Если это не помогло: Сбросьте Testo 160 IAQ до заводских настроек. Нажмите клавишу управления и удерживайте более 20 с, пока не погаснет дисплей. Если код ошибки не исчез, то причина в неисправности измерителя. Пожалуйста, свяжитесь с сервисной службой.

### **Testo 160 IAQ показывает код ошибки E26, что мне делать?** 1. Точка доступа (маршрутизатор беспроводной сети) не подключена к Интернету. Проверьте Интернет-соединение точки доступа. 2. Не работает трассировка внутри инфраструктуры сети, проверьте, сколько конечных устройств зарегистрировано на точке доступа.

### **Testo 160 IAQ показывает код ошибки E32, что мне делать?** Testo 160 IAQ не получил IP-адрес. Возможны 2 причины этой ошибки: 1. Неверный сетевой пароль. Проверьте пароль беспроводной сети. С

помощью краткого руководства создайте новый файл конфигурации с корректным паролем и сохраните его в Testo 160 IAQ.

2. Точка доступа (маршрутизатор беспроводной сети) обладает MAC-фильтром и не допускает интеграции новых устройств. Проверьте настройки точки доступа.

- **Testo 160 IAQ показывает код ошибки E35, что мне делать?** При тестовом опросе (Ping) Testo 160 IAQ не получил ответа от точки доступа (маршрутизатора беспроводной сети). Убедитесь, что в пределах конфигурации точки доступа допускается тестовый опрос (Ping), идущий к шлюзу.
- **Измеритель данных показывает код ошибки E36, что мне делать?** Нет DNS или нет доступа к DNS. Обратитесь к провайдеру беспроводной сети.
- **Измеритель данных показывает код ошибки E41, что мне делать?** Измеритель не может получить актуальных данных с сервера времени (pool.ntp.org).

1. Точка доступа (маршрутизатор беспроводной сети) не подключена к Интернету. Проверьте Интернет-соединение точки доступа. 2. Порт NTP (123/UDP) точки доступа (маршрутизатор беспроводной сети) не открыт. Проверьте, открыт ли порт NTP (123/UDP).

### **Testo 160 IAQ показывает код ошибки E51, что мне делать?**

Testo 160 IAQ не может установить соединение с облачным сервисом Testo. 1. Если Testo 160 IAQ уже имел соединение с облачным сервисом Testo, и оно неожиданно прервалось и не работает: В настоящий момент сервер облачного сервиса Testo недоступен. Серверы контролируются и должны быть снова доступны в течение нескольких часов.

2. Если Testo 160 IAQ не имел соединения с облачным сервисом Testo: Порты TCP (1883 или 8883) точки доступа (маршрутизатор беспроводной сети) не открыты. Проверьте, открыты ли порты TCP (1883 или 8883) в обоих направлениях.

### **Измеритель показывает код ошибки E52, что мне делать?**

Измеритель не мог быть зарегистрирован в облачном сервисе, так как он уже зарегистрирован с другой учетной записью. Сначала удалите измеритель из прежней учетной записи.

### **Testo 160 IAQ показывает код ошибки E63, что мне делать?**

Testo 160 IAQ не может отправить данные в облачный сервис Testo. 1. Интернет-соединение было прервано во время процесса отправки. Проверьте наличие стабильного соединения между Testo 160 IAQ и точкой доступа (маршрутизатор беспроводной сети). Проверьте Интернетсоединение точки доступа. Данные будут переданы при следующем сеансе связи. В качестве альтернативы: Нажмите кнопку управления на Testo 160 IAQ, чтобы вручную запустить процесс передачи данных.

2. Сервер облачного сервиса Testo не может обработать запрос по сохранению

данных. Серверы контролируются и должны быть снова доступны в течение нескольких часов.

### **Измеритель показывает код ошибки E69, что мне делать?**

1. Идентификатор учетной записи отсутствует в файле конфигурации или недействителен. Создайте новый файл конфигурации и сохраните его в измерителе.

2. Была попытка зарегистрировать измеритель комбинированный Testo 160 E в облачном сервисе без подключенного внешнего датчика. Перед регистрацией подключите соответствующий внешний датчик.

### **Testo 160 IAQ показывает код ошибки E75, что мне делать?**

Не удалось обновить прошивку измерителя.

Во время процесса отправки Интернет-соединение было прервано, или данные пришли на Testo 160 IAQ поврежденными по другим причинам. Проверьте наличие стабильного соединения между Testo 160 IAQ и точкой доступа (маршрутизатор беспроводной сети). Проверьте Интернетсоединение точки доступа. Данные будут переданы при следующем сеансе связи. В качестве альтернативы: Нажмите кнопку управления на Testo 160 IAQ, чтобы вручную запустить процесс передачи данных.

### **Testo 160 IAQ показывает сообщение Err AccountID, что мне делать?** Идентификатор учетной записи, находящийся в файле конфигурации, недействителен.

С помощью краткого руководства создайте новый файл конфигурации и сохраните его в Testo 160 IAQ.

- **Testo 160 IAQ показывает сообщение no AccountID, что мне делать?** В файле конфигурации нет идентификатора учетной записи. С помощью краткого руководства создайте новый файл конфигурации и сохраните его в Testo 160 IAQ.
- **Измеритель показывает сообщение no License, что мне делать?** Измеритель невозможно зарегистрировать в сети, поскольку превышено допустимое количество измерителей, или истекло время вашей лицензии. Удалите из системы другой измеритель, расширьте или обновите лицензию.
- **Testo 160 IAQ показывает сообщение not Active, что мне делать?** Testo 160 IAQ был выключен. Поэтому данные измерений не сохраняются и не отправляются в облачный сервис Testo. Активируйте измеритель комбинированный (в меню Конфигурация --> WiFi data loggers), когда снова потребуется сохранение и отправка данных измерений.

# **Облачные лицензии**

При покупке системы Testo вы получите бесплатную базовую лицензию.

Некоторые измерительные функции в облачной системе Testo отображаются, но не являются активными. При расширении лицензии эти функции можно активировать и использовать.

В заголовке всегда указано, какой лицензией вы обладаете в данный момент.

### **Приобретение лицензии**

При щелчке мышью по информации о лицензии откроется Интернет-магазин, в котором вы можете выбрать и приобрести лицензию.

Или Вы можете щелкнуть мышью по неактивной функции измерений "Обновление". После этого также откроется Интернет-магазин, в котором вы можете выбрать и приобрести лицензию.

# **Лицензии и сертификаты**

Использование беспроводных модулей является предметом регулирования и соглашений в стране использования, более того, модули могут быть использованы только в странах с зарегистрированными сертификатами. Пользователь и каждый последующий владелец принимают на себя ответственность за надлежащее исполнение норм и требований, а также за перепродажу, экспорт, импорт и т.д., в особенности, если речь идет о странах, в которых использование беспроводных модулей не разрешено.

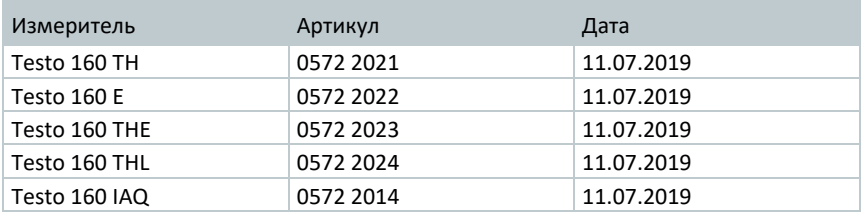

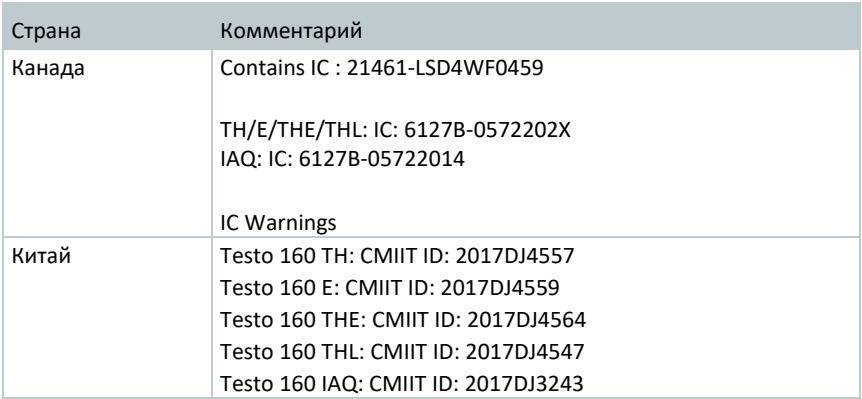

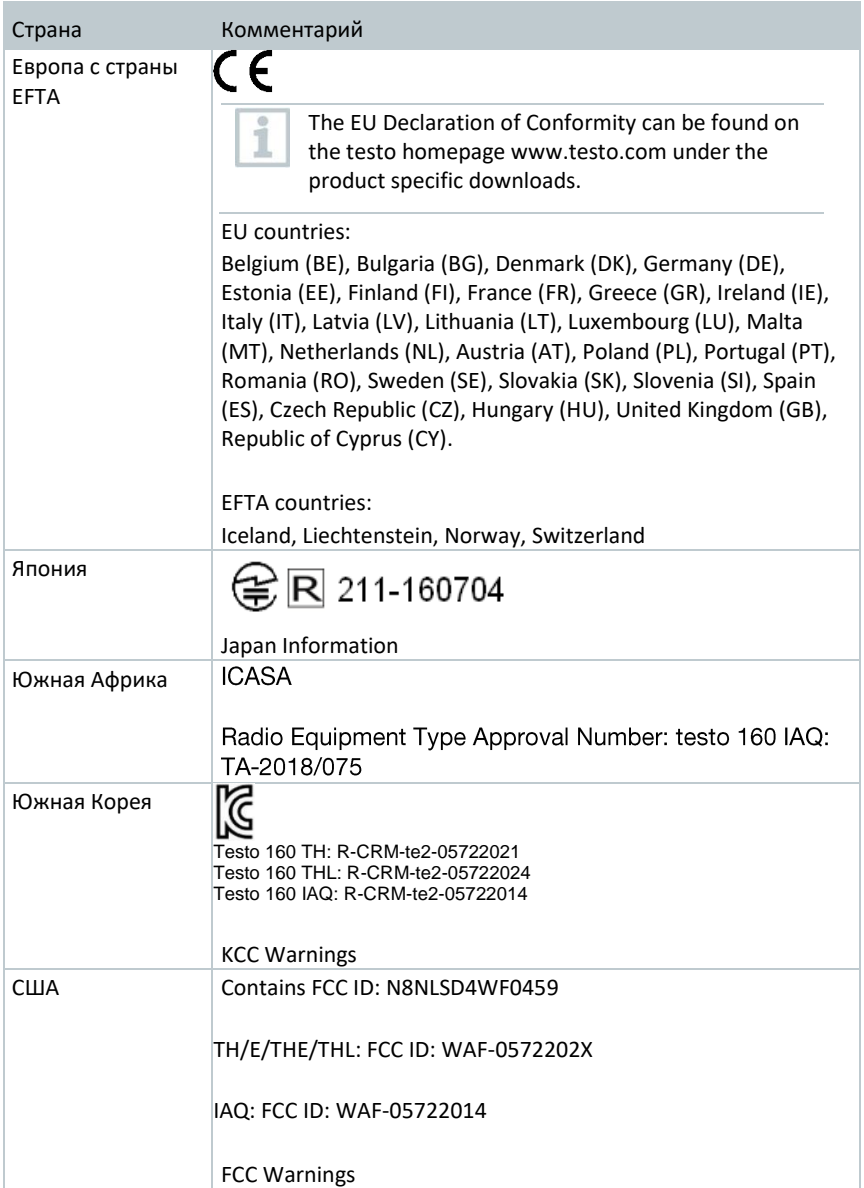

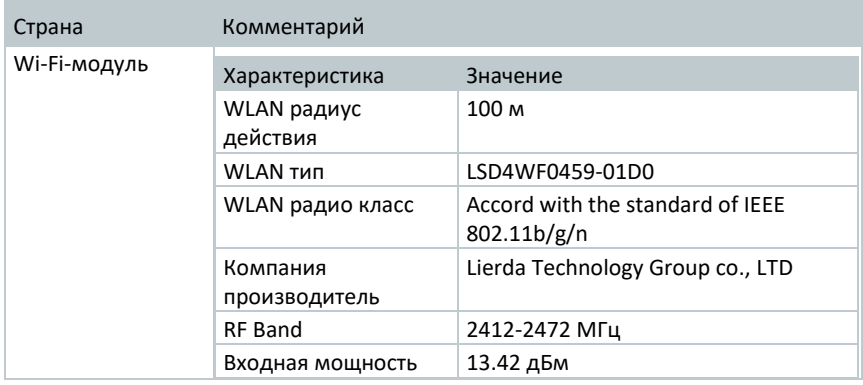

### **Для стран, кроме Российской Федерации**

### **IC Warnings:**

This instrument complies with Part 15C of the FCC Rules and Industry Canada RSS-210 (revision 8). Commissioning is subject to the following two conditions:

(1) This instrument must not cause any harmful interference and

(2) this instrument must be able to cope with interference, even if

this has undesirable effects on operation.

Cet appareil satisfait à la partie 15C des directives FCC et au standard Industrie Canada RSS-210 (révision 8). Sa mise en service est soumise aux deux conditions suivantes :

(1) cet appareil ne doit causer aucune interférence dangereuse et

(2) cet appareil doit supporter toute interférence, y compris des interférences qui provoquerait des opérations indésirables.

### **FCC Warnings:**

Information from the FCC (Federal Communications Commission)

### **For your own safety**

Shielded cables should be used for a composite interface. This is to ensure continued protection against radio frequency interference.

### **FCC warning statement**

This equipment has been tested and found to comply with the limits for a Class C digital device, pursuant to Part 15 of the FCC Rules. These limits are designed to provide

reasonable protection against harmful interference in a residential installation. This equipment generates, uses and can radiate radio frequency energy and, if not installed and used in accordance with the instructions, may cause harmful interference to radio communications. However, there is no guarantee that interference will not occur in a particular installation. If this equipment does cause harmful interference to radio or television reception, which can be determined by turning the equipment off and on, the user is encouraged to try to correct the interference by one or more of the following measures:

- Reorient or relocate the receiving antenna.
- Increase the separation between the equipment and receiver.
- Connect the equipment into an outlet on a circuit different from that to which the receiver is connected.
- Consult the dealer or an experienced radio/TV technician for help.

### **Caution**

Changes or modifications not expressly approved by the party responsible for compliance could void the user's authority to operate the equipment. Shielded interface cable must be used in order to comply with the emission limits.

### **Warning**

This device complies with Part 15 of the FCC Rules. Operation is subject to the following two conditions: (1) this device may not cause harmful interference, and (2) this device must accept any interference received, including interference that may cause undesired operation.

### **Japan Information:**

当該機器には電波法に基づく、技術基準適合証明等を受けた特定無線設備を装 着している。

### **KCC Warning**

해당 무선 설비는 운용 중 전파혼신 가능성이 있음.

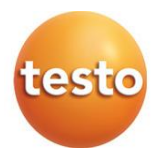

### **«Testo Instruments (Shenzhen) Co.**

**Ltd.»,** Китай.

China Merchants Guangming Science & Technology Park, Block A, B4 Building, No. 3009 Guan Guang Road, Guangming New District, SHENZHEN Postal Code 518107 Телефон +86 755 26 62 67 60

E-mail: [info@testo.com.cn](mailto:info@testo.com.cn) Web-сайт[: www.testo.com](http://www.testo.com/)

#### Российское отделение -**ООО «Тэсто Рус»**

115054, Москва, Большой Строченовский пер. д. 23 В стр. 1 Телефон +7(495)221-62-13 Факс +(495)221-62-16 e-mail[: info@testo.ru](mailto:info@testo.ru) [http://www.testo.ru](http://www.testo.ru/)